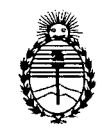

Ministerio de Salud Secretaría de Políticas, Regulación e Institutos A.N.M.A.T.

"2012 - Año de Homenaje al doctor D. MANUEL BELGRANO"

**DISPOSICION** N° 5 7 O 4

BUENOS AIRES, z 8 SEP 2012

VISTO el Expediente Nº 1-47-1763/12-9 del Registro de esta Administración Nacional de Medicamentos, Alimentos y Tecnología Médica (ANMAT), y

#### CONSIDERANDO:

Que por las presentes actuaciones Sirex Medica S.A. solicita se autorice la inscripción en el Registro Productores y Productos de Tecnología Médica (RPPTM) de esta Administración Nacional, de un nuevo producto médico.

Que las actividades de elaboración y comercialización de productos médicos se encuentran contempladas por la Ley 16463, el Decreto 9763/64, y MERCOSUR/GMC/RES. Nº 40/00, incorporada al ordenamiento jurídico nacional por Disposición ANMAT Nº 2318/02 (TO 2004), y normas complementarias.

Que consta la evaluación técnica producida por el Departamento de Registro.

Que consta la evaluación técnica producida por la Dirección de Tecnología Médica, en la que informa que el producto estudiado reúne los requisitos técnicos que contempla la norma legal vigente, y que los establecimientos declarados demuestran aptitud para la elaboración y el control de calidad del producto cuya inscripción en el Registro se solicita.

Que los datos identificatorios característicos a ser transcriptos en los proyectos de la Disposición Autorizante y del Certificado correspondiente, han sido convalidados por las áreas técnicas precedentemente citadas.

Que se ha dado cumplimiento a los requisitos legales y formales que contempla la normativa vigente en la materia.

Que corresponde autorizar la inscripción en el RPPTM del producto médico objeto de la solicitud.

Que se actúa en virtud de las facultades conferidas por los Artículos 8°, inciso 11) y 100, inciso i) del Decreto 1490/92 y por el Decreto 425/10.

 $\zeta$ 

 $\delta$ 

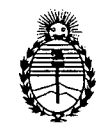

"2012 - Año de Homenaje al doctor D. MANUEL BELGRANO"

Ministerio de Salud Secretaría de Políticas, Regulación e Institutos A.N.M.A.T.

# **DISPOSICIÓN N° 5704**

Por ello;

# EL INTERVENTOR DE LA ADMINISTRACIÓN NACIONAL DE MEDICAMENTOS, ALIMENTOS Y TECNOLOGÍA MÉDICA DISPONE:

ARTICULO 1°- Autorízase la inscripción en el Registro Nacional de Productores y Productos de Tecnología Médica (RPPTM) de la Administración Nacional de Medicamentos, Alimentos y Tecnología Médica del producto médico de marca Alma Lasers, nombre descriptivo Sistema de Radiofrecuencia y Ultrasonido y nombre técnico Unidades de Hipertermia, por Radiofrecuencia, de acuerdo a lo solicitado, por Sirex Medica S.A., con los Datos Identificatorios Característicos que figuran como Anexo I de la presente Disposición y que forma parte integrante de la misma.

ARTICULO 20 - Autorízanse los textos de los proyectos de rótulo/s y de instrucciones de uso que obran a fojas  $4 \times 6$  a 30 respectivamente, figurando como Anexo II de la presente Disposición y que forma parte integrante de la misma.

ARTICULO 30 - Extiéndase, sobre la base de lo dispuesto en los Artículos precedentes, el Certificado de Inscripción en el RPPTM, figurando como Anexo III de la presente Disposición y que forma parte integrante de la misma

ARTICULO 40 - En los rótulos e instrucciones de uso autorizados deberá figurar la leyenda: Autorizado por la ANMAT, PM-1168-31, con exclusión de toda otra leyenda no contemplada en la normativa vigente.

ARTICULO 50- La vigencia del Certificado mencionado en el Artículo 30 será por cinco (5) años, a partir de la fecha impresa en el mismo.

ARTICULO 60 - Regístrese. Inscríbase en el Registro Nacional de Productores y Productos de Tecnología Médica al nuevo producto. Por Mesa de Entradas notifíquese al interesado, haciéndole entrega de copia autenticada de la presente Disposición, conjuntamente con sus Anexos I, II y III. Gírese al Departamento de

 $\Omega$ 

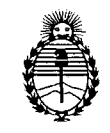

"2012 - Año de Homenaje al doctor D. MANUEL BELGRANO"

Ministerio de Salud Secretaría de Políticas, Regulación e Institutos A.N.M.A.T.

# **DISPOSIC.ON N° 5 7 O 4**

Registro a los fines de confeccionar el legajo correspondiente. Cumplido archívese.

Expediente N° 1-47-1763/12-9 disposición nº  $\,$  5  $\,$  7  $\,$  0  $\,$  4  $\,$ 

 $h$   $\ln \frac{h}{h}$ 

Dr. OTTO A) ORSINGHER SUB-INTERVENTOR

 $\mathcal{L}$ 

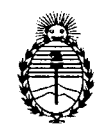

Ministerio de Salud Secretaría de Políticas, Regulación e Institutos A.N.M.A.T.

"2012 - Año de Homenaje al doctor D. MANUEL BElGRANO"

#### ANEXO 1

DATOS IDENTIFICATORIOS CARACTERÍSTICOS del PRODUCTO MÉDICO inscripto en el RPPTM mediante DISPOSICIÓN ANMAT Nº ...... $\boldsymbol{\varsigma}$ ... $\boldsymbol{\gamma}$ .... $\boldsymbol{\varphi}$ .....

Nombre descriptivo: Sistema de Radiofrecuencia y Ultrasonido

Código de identificación y nombre técnico UMDNS: 12-066 - Unidades de Hipertermia, por Radiofrecuencia.

Marca: Alma Lasers.

Clase de Riesgo: Clase II

Indicaciones autorizadas: Tratamiento del acné vulgaris activo, incluyendo cicatrices post acné y el acné tipo rosácea

Modelo: Legato

Condición de expendio: Venta exclusiva a profesionales e instituciones sanitarias. Nombre del fabricante: Alma Lasers Ltd.

Lugar de elaboración: 14 Halamish Street, Industrial Park, 38900, Israel. P.O. Box 3021, Caesarea North

Expediente Nº 1-47-1763/12-9

70 A

DISPOSICIÓN Nº

Dr. OTTO A. ORSINGHER SUB-INTERVENTOR A.N.l\Il.A.T.

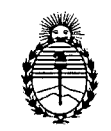

"2012 - Año de Homenaje al doctor D. MANUEL BELGRANO"

Ministerio de Salud Secretaría de Políticas, Regulación e Institutos A.N.M.A.T.

### ANEXO II

TEXTO DEL/LOS RÓTULO/S e INSTRUCCIONES DE USO AUTORIZADO/S del PRODUCTO MÉDICO inscripto en el RPPTM mediante DISPOSICIÓN ANMAT Nº Í

 $W$ *l*  $\mu$ <sub>1</sub> $\mu$ 

Dr. OTTO A. ORSINGHER SUE-INTERVENTOR  $A.N.M.A.T.$ 

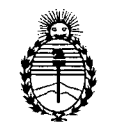

"2012 - Año de Homenaje al doctor D. MANUEL BELGRANO"

Ministerio de Salud Secretaría de Políticas, Regulación e Institutos A.N.M.A.T.

#### **ANEXO III**

#### CERTIFICADO

Expediente NO: 1-47-1763/12-9

El Interventor de la Administración Nacional de Medicamentos, Alimentos y Tecnología Médica (ANMAT) certifica que, mediante la Disposición Nº  $\mathbf{5.7}$ ... $\mathbf{0.4}$ , y de acuerdo a lo solicitado por Sirex Medica S.A., se autorizó la inscripción en el Registro Nacional de Productores y Productos de Tecnología Médica (RPPTM), de un nuevo producto con los siguientes datos identificatorios característicos:

Nombre descriptivo: Sistema de Radiofrecuencia y Ultrasonido

Código de identificación y nombre técnico UMDNS: 12-066 - Unidades de Hipertermia, por Radiofrecuencia.

Marca: Alma Lasers.

Clase de Riesgo: Clase II

Indicaciones autorizadas: Tratamiento del acné vulgaris activo, incluyendo cicatrices post acné y el acné tipo rosácea

Modelo: Legato

Condición de expendio: Venta exclusiva a profesionales e instituciones sanitarias. Nombre del fabricante: Alma Lasers Ltd.

Lugar de elaboración: 14 Halamish Street, P,O. Box 3021, Caesarea North Industrial Park, 38900, Israel.

Se extiende a Sirex Medica S.A. el Certificado PM-1168-31, en la Ciudad de Buenos Aires, a  $\ldots$ . 2.8.SEP.2012 $\ldots$ , siendo su vigencia por cinco (5) años a contar de la fecha de su emisión.

 $\sim$  5704

Dr. OTTO A. ORSINGHER SUB-INTERVENTOR A.N.M.A.T.

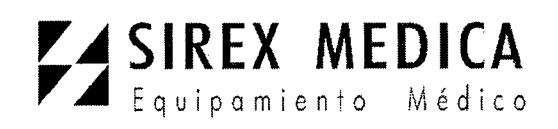

Dirección: Córdoba 1367 - Piso 13, C1055AAD Bs. As. Tel:  $(54-11)$  4816-4585 y Lineas Rotativas.-Fax: (54-11) 4816-4422 - E-Mail: medicina@sirex Internet: <http://www.sirex.com>

A.N.M.A.T.

# **PROYECTO DE ROTULO Anexo 111.8- Disposición ANMAT N° 2318/02 (t.o. 2004) Sistema de Radiofrecuencia y Ultrasonido LEGATO**

Las etiquetas detalladas a continuación se ponen al equipo Legato y constituyen el rotulo del mismo.

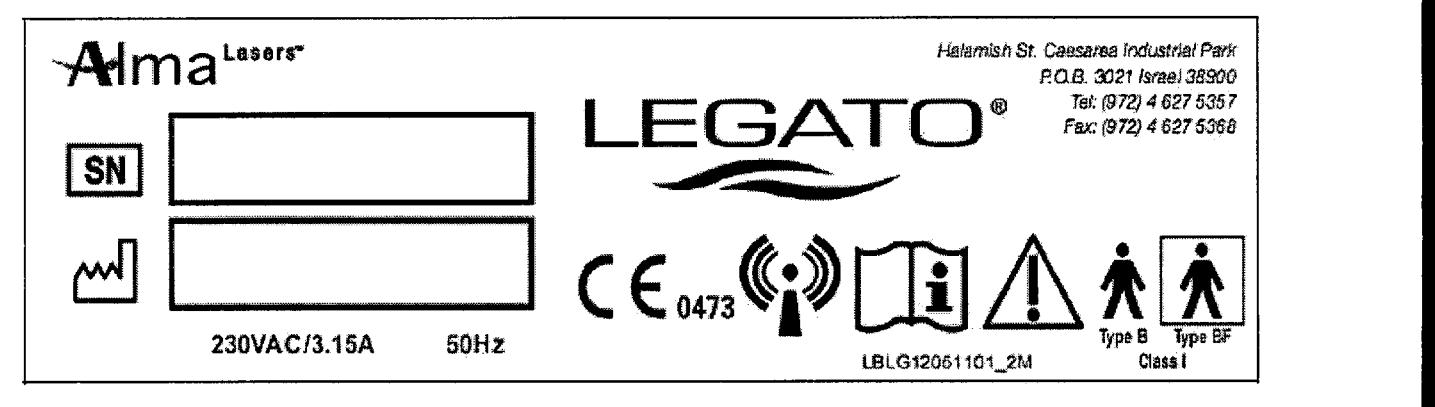

**Importador:** SIREX MEDICA S.A. Libertad Nº 836 P.B. Of **11,** Ciudad de Buenos Aires.

**Condiciones específicas de almacenamiento, manipulación del producto:** Ver Instrucciones De Uso. **conservación y/o**

**Instrucciones de Uso / Advertencias y Precauciones:** ver Instrucciones De Uso

**Director Técnico:** Bioingeniero Jase Bibiloni - MN 5265

**Venta exclusiva a profesionales e instituciones sanitarias**

**Autorizado por la ANMAT PM 1168-31**

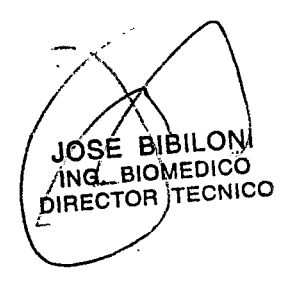

**UCAS BOSCOLO** <u>ína</u>

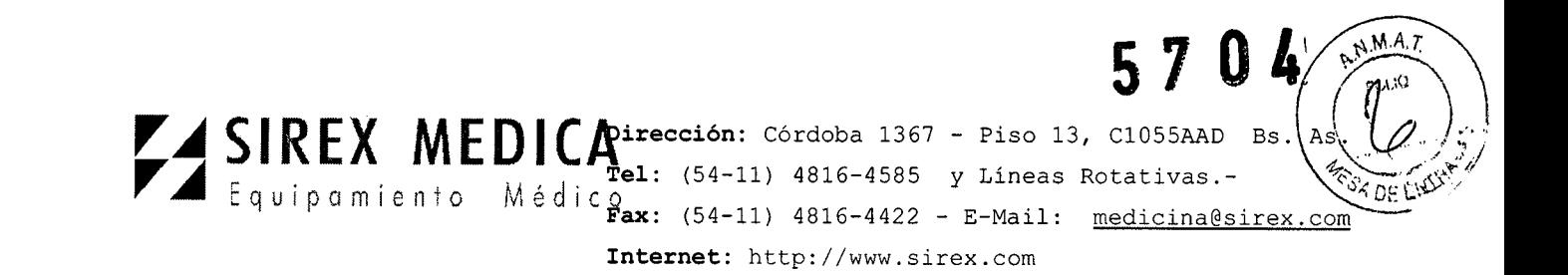

# INSTRUCCIONES **DE** USO ANEXO <sup>111</sup> C Disposición ANMAT N° 2318/02 (to 2004) Sistema de radiofrecuencia y Ultrasonido LEGATO

1.- Fabricante: Alma Lasers Ud. 14 Halamish Street P.O.B. 3021 Caesarea Zona Industrial- Caesaera - Israel

2.-lmportador: SIREX MÉDICA S.A. libertad N° 836 P.B. Of 11, Capital Federal.

# 3.- Información, Identificación y contenido del Producto:

# LEGATO

No opere el sistema antes de leer este manual y ganar una clara comprensión de la operación del sistema. Si alguna parte de este manual no es clara, póngase en contacto con su representante Alma Lasers. Ud. para su aclaración.

El sistema Legato unifica dos tecnologías: Radiofrecuencia y ultrasonido, creando pulsaciones acústicas tanto negativas como positivas que presionan sobre la superficie de la piel.

El sistema de Legato cubre las siguientes aplicaciones:

• Tratamiento del acné vulgaris activo (incluyendo cicatrices post-acné) y el acné tipo rosácea.

# 3.1.- Contenido de empaque

La plataforma Legato incluye lo siguiente:

Consola Legato

Modulo Pixel RF con punta Pixel RF (inmóvil) y punta iPixel RF (rodillos)

Modulo de Ultrasonido Impact

Manual del operador

Presentación de Estudios de casos

Termómetro por infrarrojos

Pedal

Juego de llaves

# 3.2.- Componentes y controles del sistema

El sistema consta de los siguientes componentes principales: **BO<sup>SC</sup>** 

Consola del Sistema

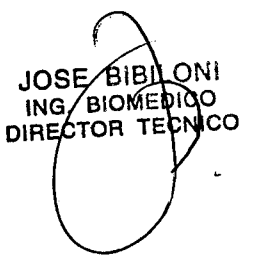

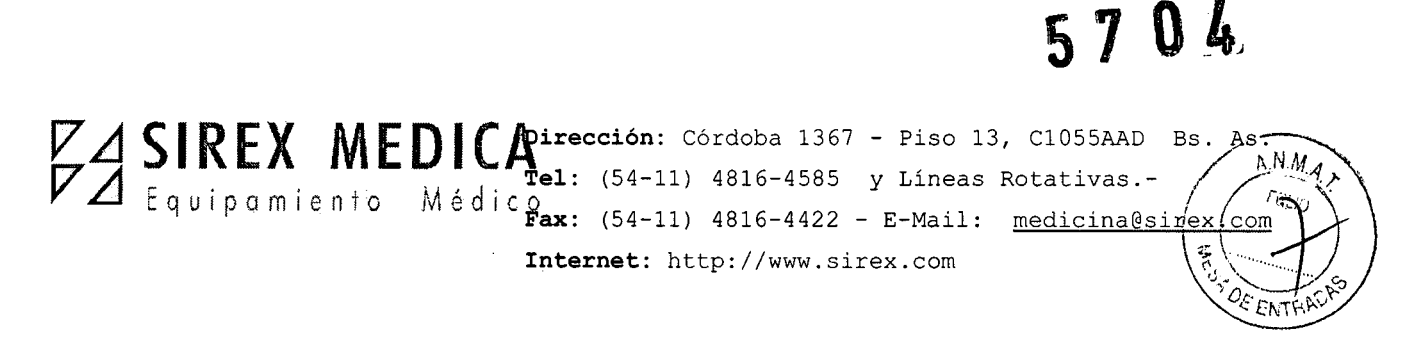

Panel de Control Touch-screen Llave Módulos; Pixel<sup>ʀF</sup>, Ultrasonido Impact Pedal

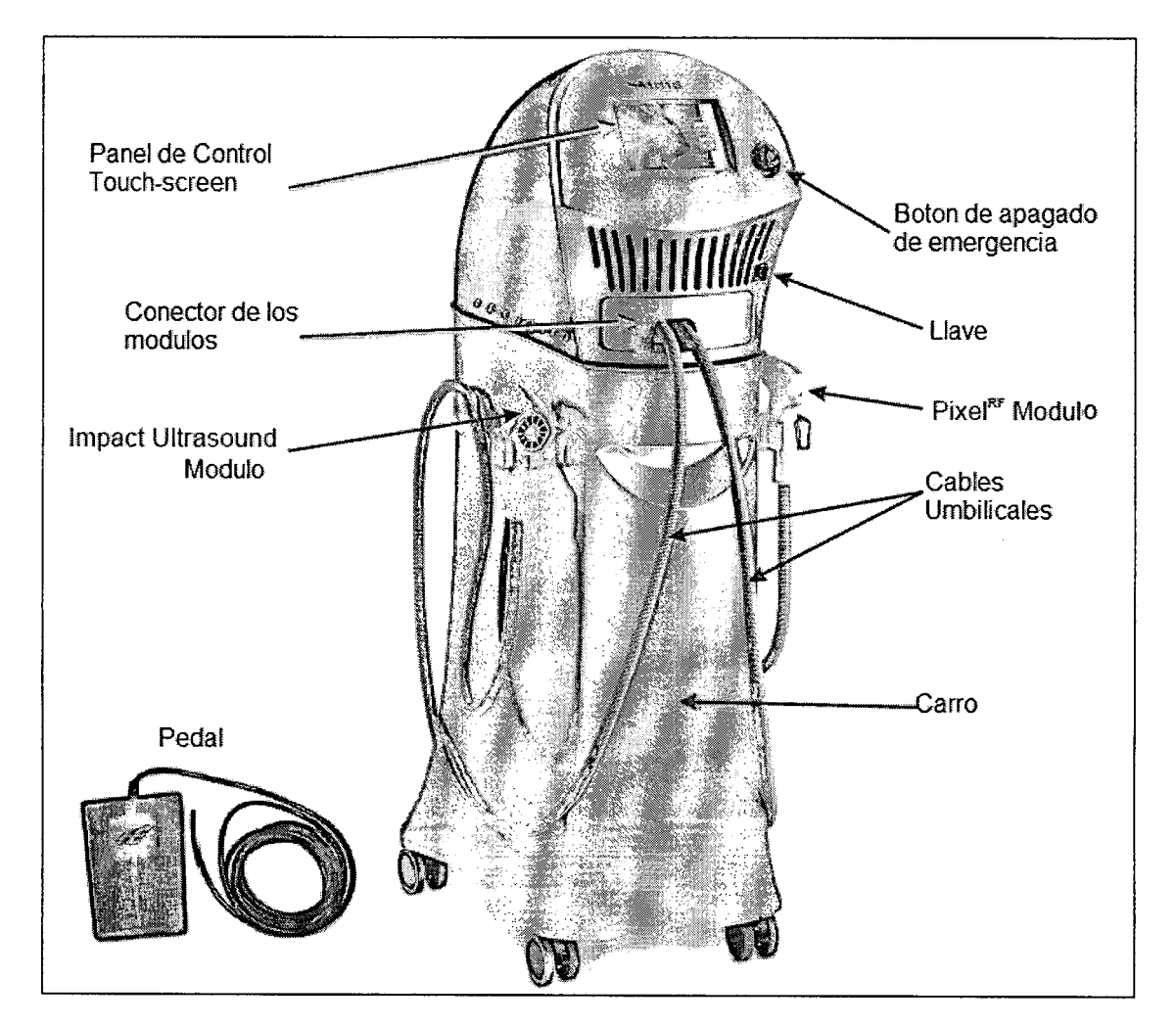

# **Consola de Sistema**

La consola del sistema contiene todos los componentes internos y los subsistemas necesarios para el funcionamiento y control del sistema Legato. Ello incluye:

- Amplificador de RF
- Tablero Micro-controlador
- Generador de Ultrasonido
- Fuente de alimentación
- LCO pantalla táctil

**10AS BOSCOLO** APODERADO

JOSE BIBILONI DIRECTOR TECNICO

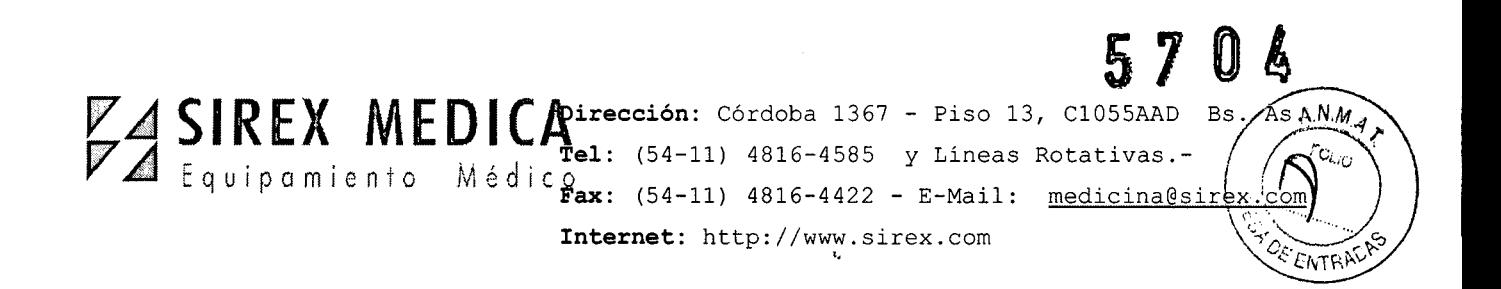

# Panel de Control

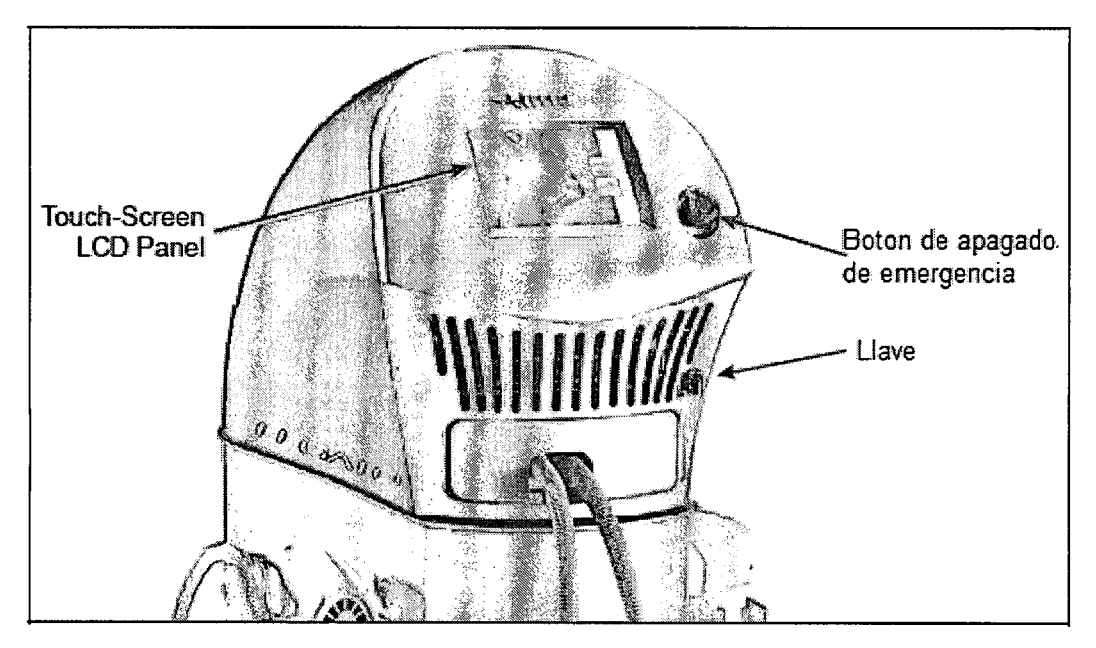

El panel de control de sistema Legato incorpora las siguientes características:

# • Botón de apagado de emergencia

El botón de apagado de emergencia está situado a la derecha de la pantalla táctil.

En el caso de una emergencia, presionando el botón de apagado de emergencia el sistema Legato inmediatamente corta el suministro eléctrico al sistema.

Para reanudar la operación del sistema, gire el botón de emergencia en sentido horario, para liberarlo (el botón se sale), a continuación, reinicie el sistema.

# • Llave

La llave se encuentra en el lado derecho del panel de control.

La llave se utiliza para activar el sistema de encendido y apagado:

• Poniendo la llave hacia la derecha se enciende en el sistema.

• Al girar el interruptor de llave en sentido contrario se inicia la secuencia de apagado y se apaga el sistema.

# • Pantalla táctil LCO

El panel de pantalla táctil ofrece el medio principal de comunicación entre el operador y el sistema.

La interfaz controlada por computadora gráfica de usuario mantiene al operador informado del estado del sistema y parámetros de funcionamiento en todo momento.

El operador controla el sistema, utilizando las teclas sensibles al tacto  $\epsilon$ indicadores que aparecen en la pantalla LCD.<br>SOLO JOSE BABILONI JOSE BIBILONI<br>HNG. BIOMEDICO<br>DIRECTOR TEGNICO

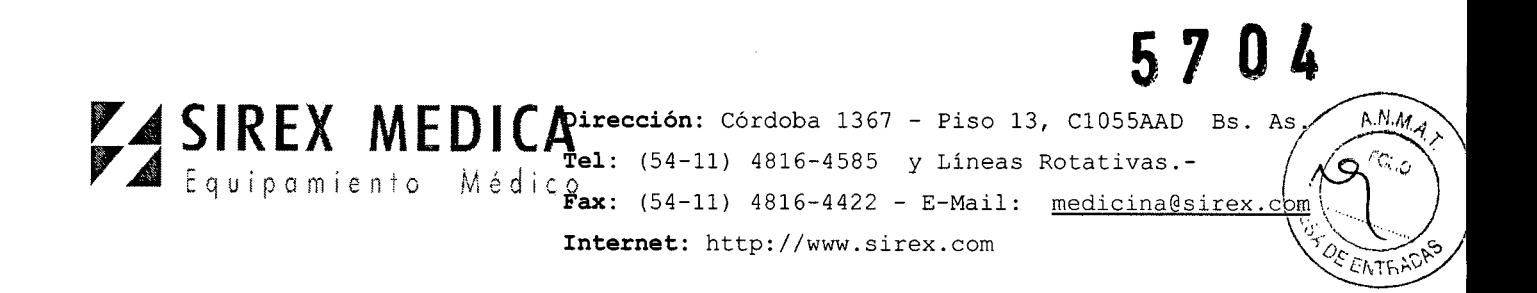

# **El Panel de Servicio**

**•** 

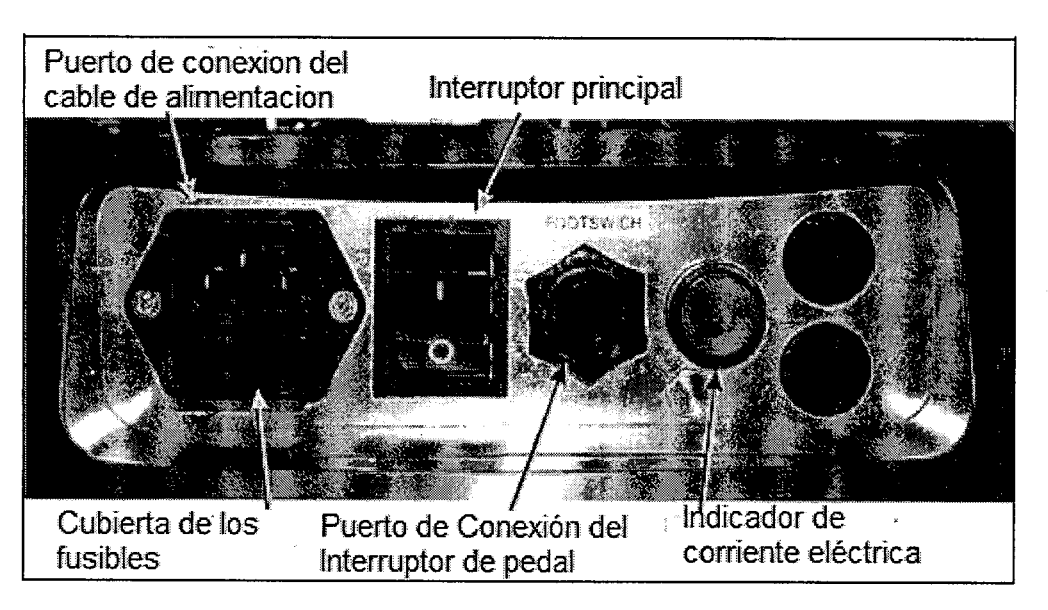

El panel de servicio esta localizado en la parte de atrás del sistema. Incorpora todos los mandos requeridos y conexiones para el sistema:

- Enchufe de unión de cable de alimentación Principal
- Interruptor Principal (verde) se usa para activar el microprocesador y la pantalla LCO
- Puerto de Conexión del Interruptor de pedal
- Cubierta para los fusibles de protección contra sobretensiones
- Indicador de la conexión del cable de transmisión (LEO verde)

### **Módulos**

### <u>Módulo Pixel<sup>RF</sup>.</u>

La emisión de radiofrecuencia se inicia pulsando la llave de mano sólo cuando el sistema está en modo Listo.

El módulo Pixel<sup>RF</sup> consiste en:

• Mango – usado para sostener el módulo.

JØSE AHBILONI

NG. AIQMEDICO

**DIRECTOR TRONICO** 

- Llave de mano o Gatillo activa la emisión de energía radiofrecuencia cuando está presionado en Modo listo.
- Punta del aplicador para transmisión de energía ultrasónica puesto en contacto con la piel del paciente.
- Indicador de emisión de RF LED azul se ilumina antes y durante la emisión de RF.

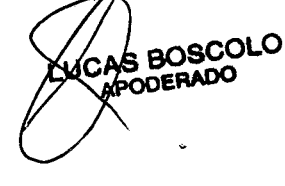

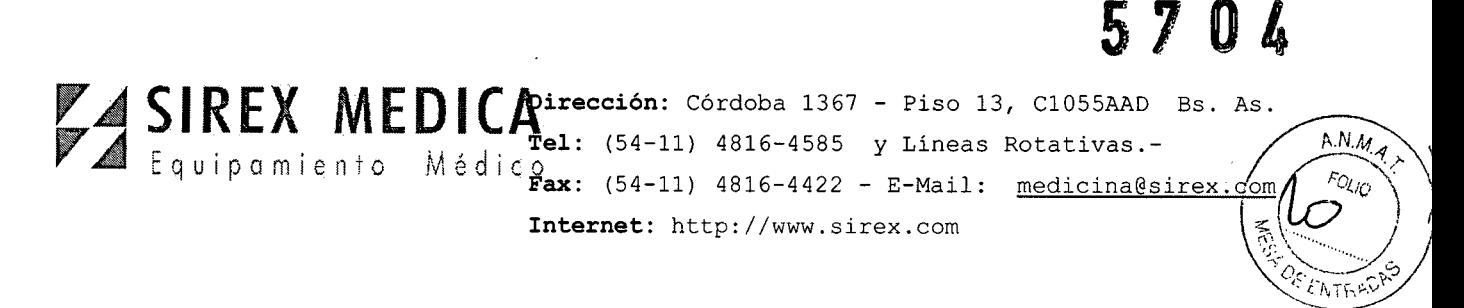

• Cable Umbilical – contiene los tubos de agua caliente y fría (sistema de refrigeración), el cable de alimentación de RF y el cable de control para la operación del módulo.

• Conector de Módulo - une el módulo a su terminal. Este incorpora al chip de memoria que almacena la información sobre el módulo y los parámetros de ajustes .

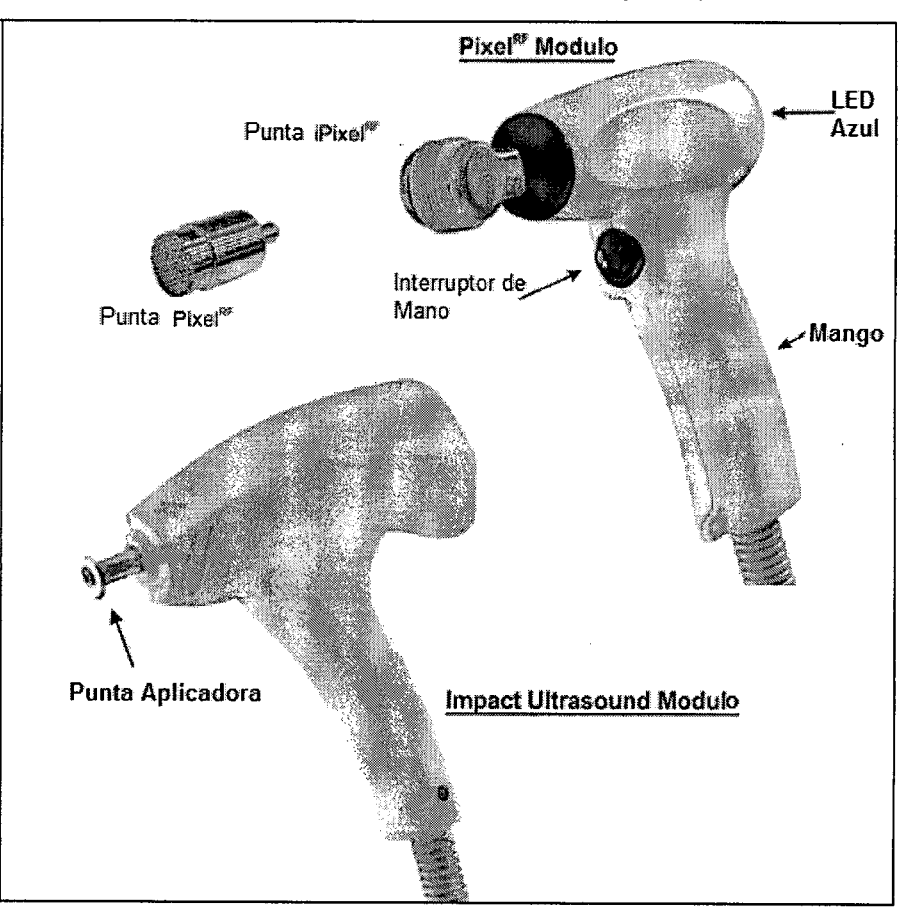

# **Punta del Modulo PixelRF**

r---

•

Una punta inmóvil (Pixel<sup>RF</sup>) y una punta rodillo (iPixel<sup>RF</sup>) están disponibles para la operación con el modulo Pixel<sup>RF.</sup>

AS BOSCOLO<br>KPODERADO

JOSE BIBILONI<br>ING. BIOMEDICO DIRECTOR RECAICO

# **5704**

⁄ξ FM

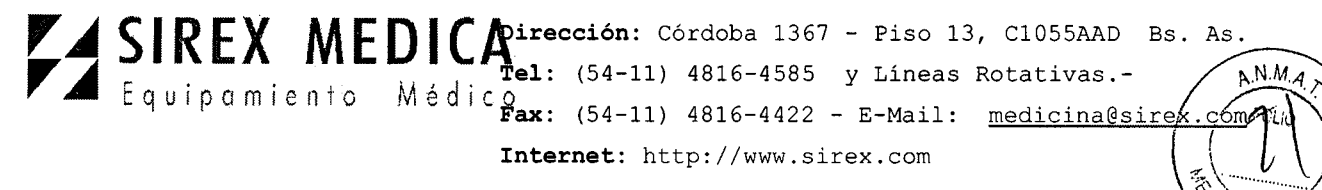

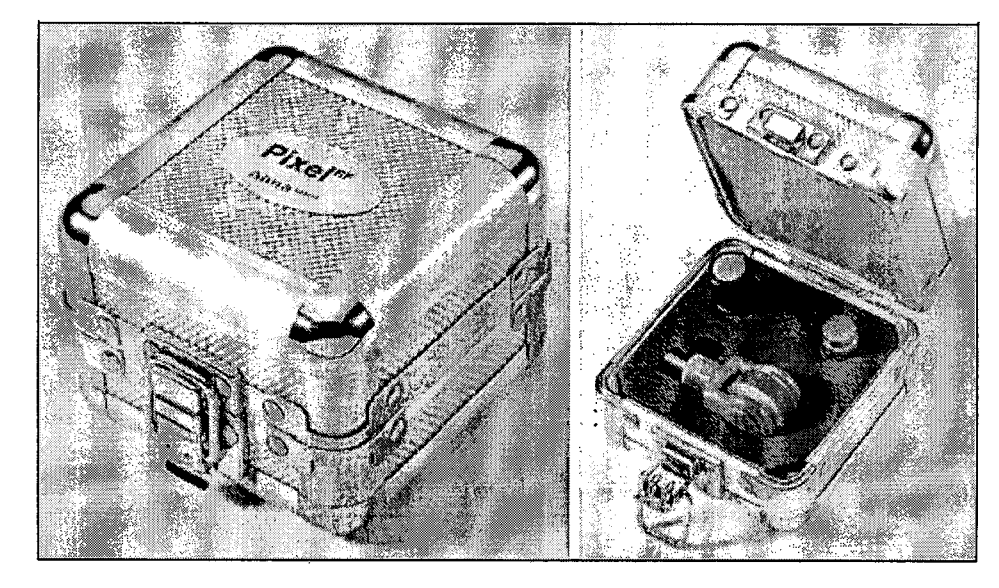

### **Especificaciones de las puntas:**

Punta PixelRF: Resorte punta Pixel<sup>RF</sup>: Punta I PixelRF:

•

: Diámetro: 12 mm; distancia entre píxeles: 1 mm : Diámetro: 12 mm; distancia entre píxeles: 1 mm : Ancho: 10mm, filas de píxeles: 6

### **Módulo ultrasonido Impact**

El módulo de ultrasonido de impacto se compone de:

• Mango - usado para sostener el módulo.

• Punta del aplicador para la transmisión de los impactos físicos puesta en contacto con la piel del paciente

• Refrigeración y ventilador de entrada - para el enfriamiento del módulo durante el funcionamiento.

• Cable umbilical - contiene los cables de alimentación y cable de control para la operación del módulo y la dinamización del ventilador.

• Conexión del Modulo - se conecta el módulo a su terminal. Incorpora un chip de memoria que almacena información sobre el módulo y la configuración de los parámetros.

### **Software del sistema**

El Legato es un sistema informático con software integrado que controla su funcionamiento.

El software controla los parámetros de funcionamiento, ejecuta las pruebas de rutina para asegurar el funcionamiento correcto y seguro, y coordina sus diferentes subsistemas.

LUCAS BOSCOLO QDERADO

JOSE BIBILDNI ING. BIOMEDICO

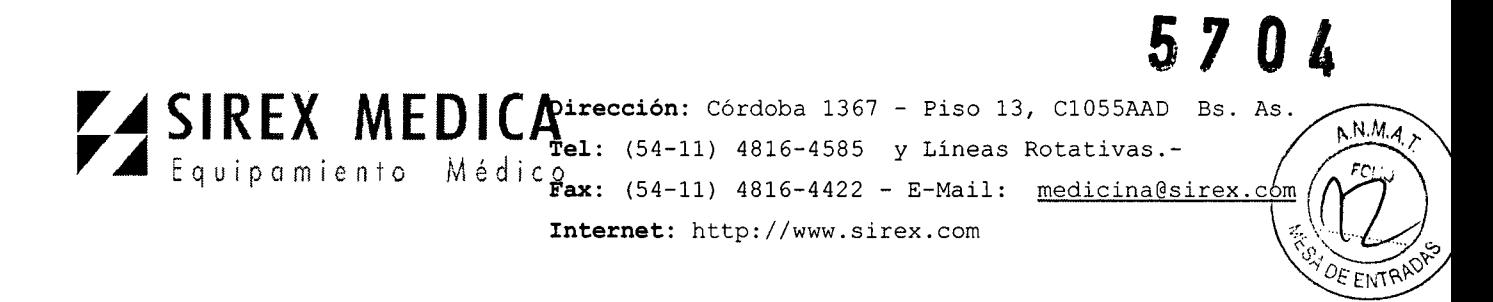

El software también ejecuta la interfaz gráfica de usuario, que permite el control de fácil uso para la operación del sistema.

# 3.2.- Características del Sistema

# Parámetros de funcionamiento seleccionables por el operador.

El usuario controla el funcionamiento del sistema mediante el establecimiento de los • valores deseados para los siguientes parámetros:

- Potencia (W) cuando se opera el módulo PixelRF
- Tiempo (segundos) al operar los módulos Pixel<sup>RF</sup> y ultrasonido Impact
- Frecuencia de impacto (Hz) al utilizar el módulo de ultrasonido de impacto
- Energía de impacto (%) al utilizar el módulo de ultrasonido de Impacto

# Opción Guardar

Con el fin de ahorrar tiempo en la configuración de los parámetros de funcionamiento, el sistema permite al operador guardar un conjunto de parámetros de funcionamiento.

Los parámetros se guardan en el chip de memoria situado en el conector del módulo correspondiente y se convierten en la configuración predeterminada.

Al iniciar cada sesión de tratamiento, el sistema carga por defecto la configuración de la operación.

# Modo técnico

El modo técnico está diseñado para propósitos de diagnóstico y servicio.

El modo técnico está protegido por contraseña y su acceso está restringido a personas autorizadas por Alma Lasers.

# 4.- Condiciones especificas de Almacenamiento, conservación y Transporte:

El sistema Legato está diseñado para instalarse en una oficina o una clínica y requiere una preparación mínima del lugar. Cuando se adquiere el sistema Legato, la instalación completa se realiza in situ, incluyendo el sistema de pruebas y calibración inicial.

La instalación del equipo se lleva a cabo por personal de la clínica, que hará lo siguiente:

- Desembalar el sistema y situarlo en la ubicación pre-seleccionada
- Verificar la integridad del sistema y sus componentes
- Conectar los módulos
- Conectar el sistema a una toma de corriente eléctrica

Probar el sistema para a operación funcional de todos los componentes y software. AS BOSCOLO

Nota

PODERADO

ING. BIOMEDICO DIRECTOR TECMCO

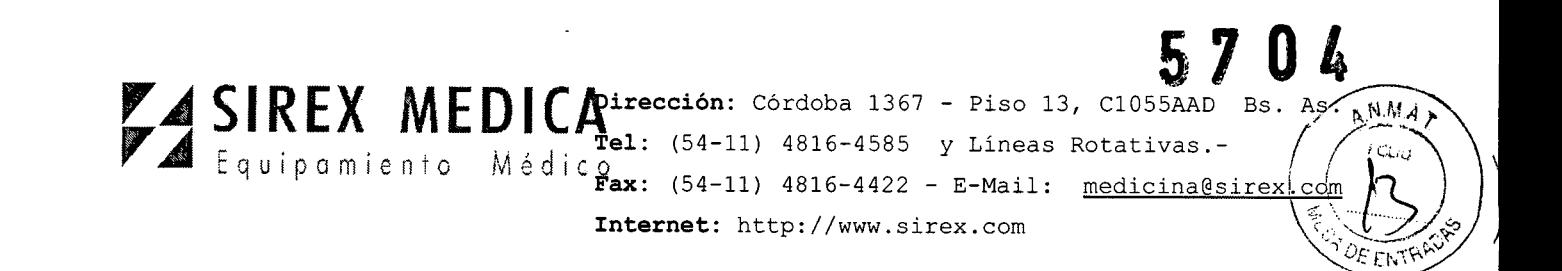

Cualquier daño al empaque de la unidad, que se encuentre antes de retirar el paquete deberá informarse a su distribuidor.

# 4.1.- Requisitos ambientales

# Calidad del aire:

r---

El sistema debe funcionar en una atmósfera anticorrosiva. Materiales corrosivos tales • como los ácidos pueden dañar el cableado eléctrico, componentes electrónicos y las superficies de componentes del tratamiento.

### Condiciones ambientales:

Para asegurar que el sistema funciona de manera óptima, el sistema Legato debe operar bajo condiciones ambientales normales dentro del siguiente rango:

Temperatura ambiente: 20 a 25  $^{\circ}$ C

Humedad relativa del aire: menos del 80%

Presión atmosférica: de 90 a 110 kPa

# 4.2.- Almacenamiento y Transporte

### Traslado del sistema

Las ruedas delanteras del sistema Legato están equipadas con frenos. Para bloquear una rueda, impulsar su palanca de freno con firmeza hacia abajo. Para soltar, mover la palanca hacia arriba. Cuando el sistema está parado, los frenos deben estar en la posición de bloqueo. Suelte los frenos sólo cuando mueve el sistema.

Para transportar el sistema a otro centro, consulte a su representante de Alma Lasers servicio

Si el sistema está almacenado a una temperatura por debajo de 5° C, el sistema de enfriado del agua deberá drenarse. El drenaje deberá realizarse solamente por personal de servicio autorizado.

# 5.- Operación del Sistema

# 5.1.- Condiciones de Operación

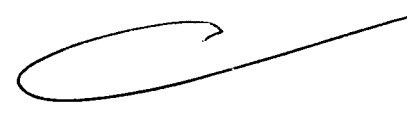

# 5.1.1.- Requisitos de instalación

Antes de desempacar el sistema, asegúrese de que el sitio cumple con los requisitos descritos en esta sección:

# 5.1.2.- Espacio y ubicación

El espacio debe ser asignado con una ventilación adecuada y flujo de aire libre. El área de trabajo para el sistema debe prepararse de acuerdo a las dimensiones del sistema presentado en Ia Figura que sigue a continuación.

L CAS BOSCOLO

JOSE BIBLONI<br>ING. BIOMEDIDO<br>DIRECTOR TECHICO Ĺ.

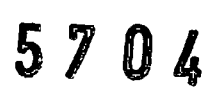

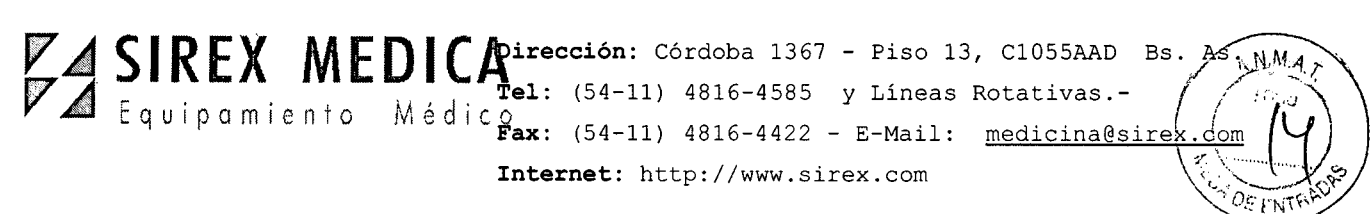

A fin de garantizar una ventilación adecuada, mantenga siempre los lados del sistema al menos O.5m de la pared o de otros obstáculos al flujo de aire. Después de ubicar el sistema, asegure los frenos de la rueda frontal al presionar el pedal en la parte superior de cada rueda

**El** sistema puede interferir con los ordenadores y otros dispositivos eléctricos y médicos. Debe ser colocado por lo menos dos metros de distancia de dichos equipos .

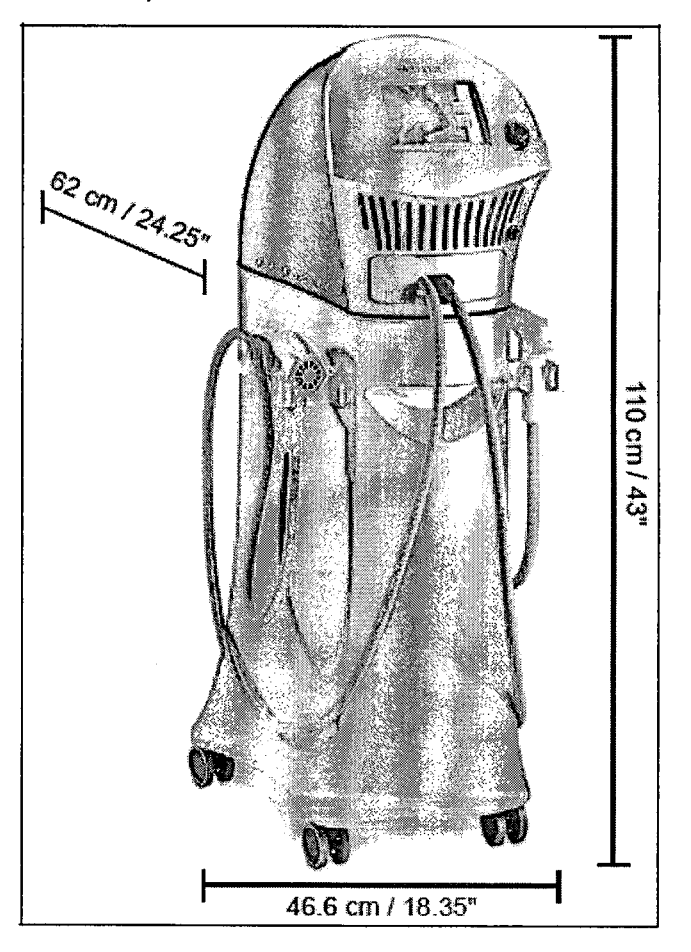

# **5.2.- Operando el Sistema**

•

# **Preparar el sistema para la operación**

Para preparar el sistema para el funcionamiento:

- 1. Conecte el sistema a la red de alimentación de CA.
- 2. Asegúrese de que los módulos están conectados.
- 3. Introduzca la llave en el interruptor de llave.

**AS BOSCOLO eRADO** -

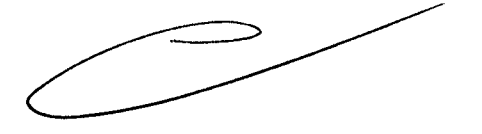

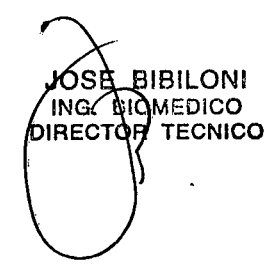

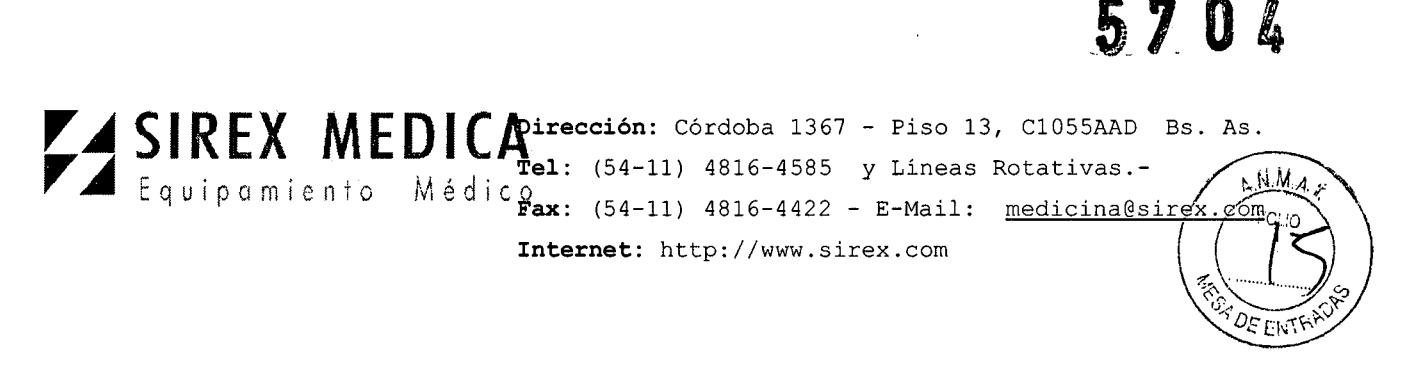

# 5.3.- Encienda el sistema

Para activar el sistema Legato:

1. Compruebe que el mando de parada de emergencia no está presionado. Si es así, lo liberan al girar la perilla en sentido horario, el mando salga hacia fuera.

2. Desde el panel posterior del sistema, ajuste el interruptor de alimentación principal a la posición I (encendido);

- 3. Encienda el interruptor de llave;
	- El sistema se enciende
	- La pantalla de inicio del sistema aparece

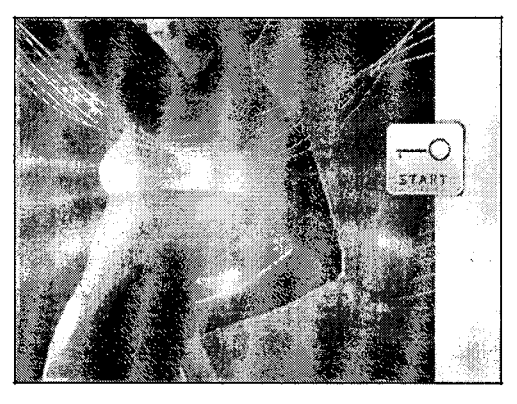

4. Pulse la tecla de inicio, la pantalla de selección de aplicaciones aparece

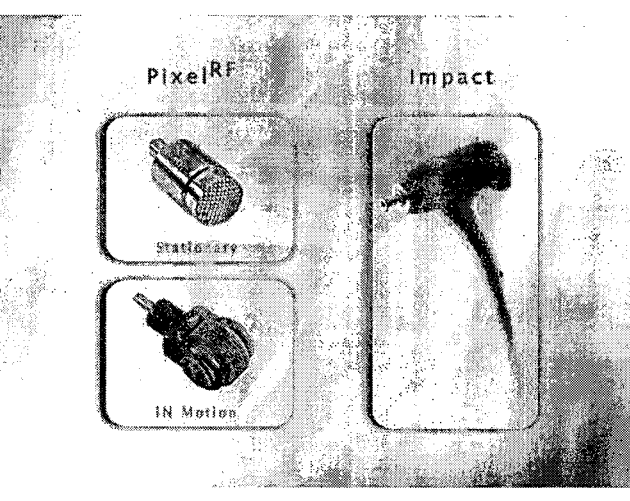

5.- Pulse la tecla adecuada para la aplicación deseada:

Pixel<sup>RF</sup> con punta inmóvil PixelRF con punta rodillo AS BOSCOLO ImpactoODERADO

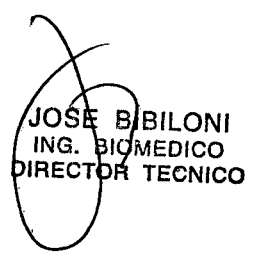

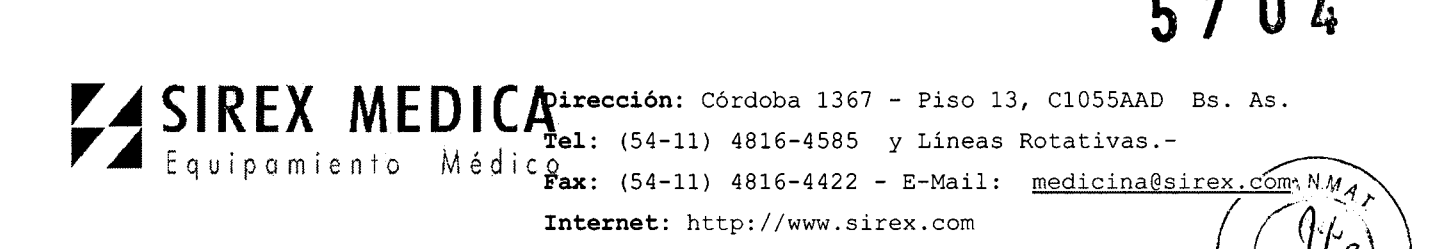

Cuando la aplicación deseada se selecciona y se pulsa la tecla, el programa pasará la configuración de los parámetros / pantalla de espera para la aplicación seleccionada.

### 5.4.- Aplicación PIXEL<sup>RF</sup>

### 5.4.1.- Pantalla Pixel<sup>RF</sup>

La pantalla Pixel<sup>RF</sup> Standby (ver Figura) proporciona los controles y pantallas necesarios para el funcionamiento y control del sistema cuando el módulo Pixel<sup>RF</sup> está activo y la punta fija está conectada al módulo.

Todos los comandos del operador se introducen al tocar la tecla adecuada en la pantalla táctil.

La pantalla indica el estado del sistema mediante la visualización de los parámetros de funcionamiento y modos. También muestra los mensajes informativos y de error, cuando sea necesario.

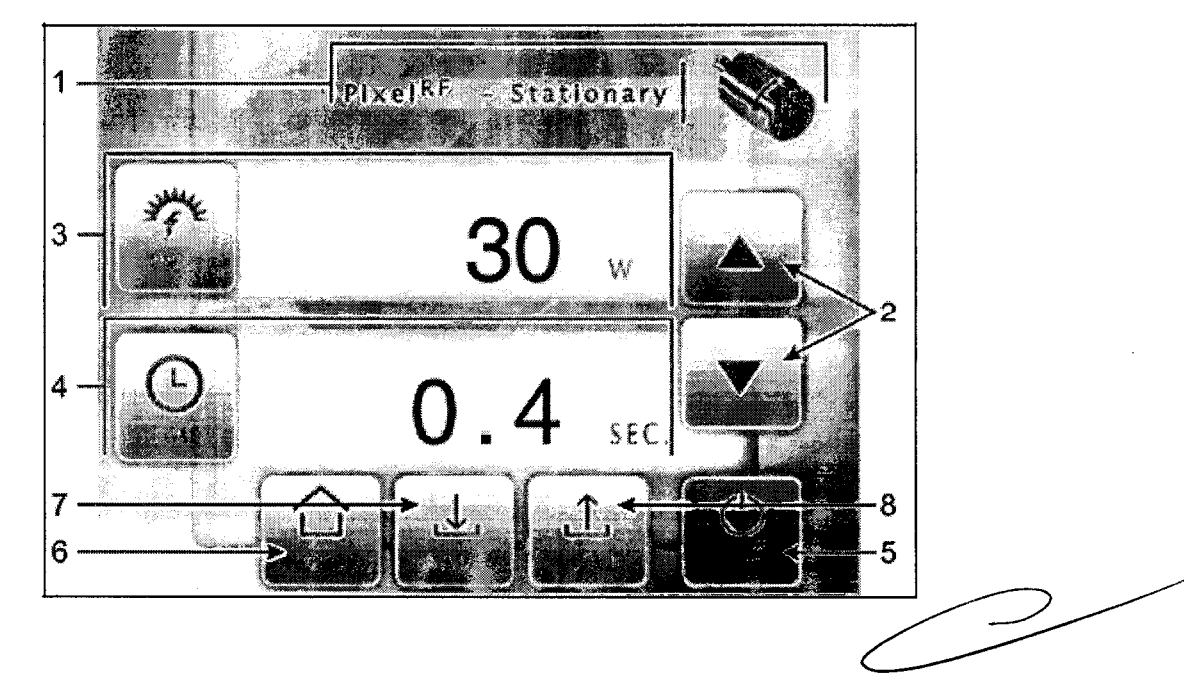

La siguiente es una descripción de los elementos de la pantalla, como se indica por las flechas numeradas en la figura:

1. Identificador de módulo - muestra que tipo de módulo se encuentra actualmente y la punta seleccionada para la operación.

2. Parámetro de selección de valores - pulse los botones  $\triangle$  o  $\nabla$  en el lado derecho de la pantalla para cambiar el valor de los parámetros de potencia y tiempo después de pulsar la tecla de parámetro adecuado.

3. Selección de energía e indicador - pulse la tecla PWR para permitir la selección de la potencia de RF gue desee con los botones. △ o ▼ en el lado derecho de la

ING.<br>DJRECT

**BOSCOLO ARCOERADO** /

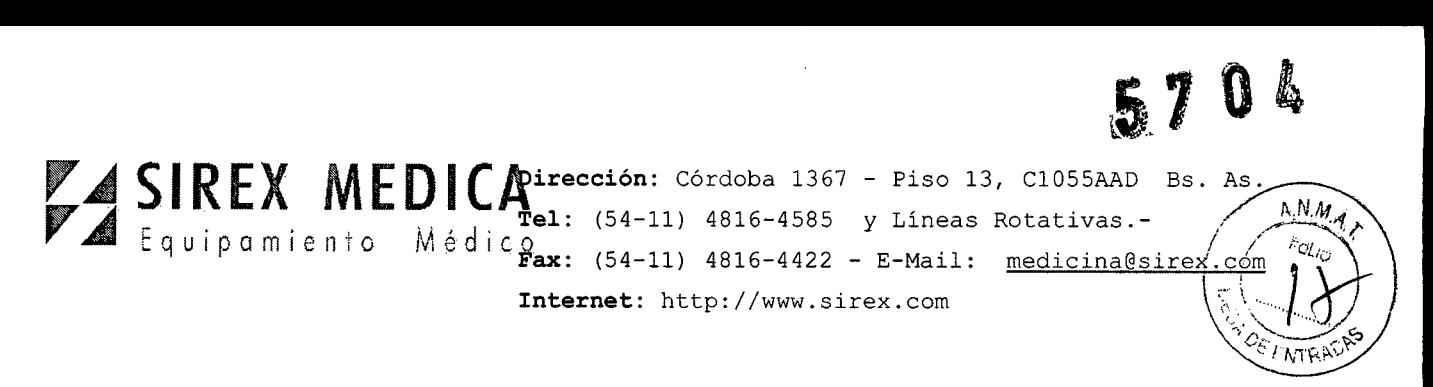

pantalla. Este área también indica la potencia seleccionada. La potencia puede ser seleccionado a partir de 1OW a 110 W Watts en incrementos de 1W.

4. Tiempo de selección e indicador - pulse la tecla TIME para activar la selección de la longitud de cada pulso con los botones ▲ o ▼ en el lado derecho de la pantalla. Esta área también indica la hora seleccionada, y sólo está disponible para la punta fija. El tiempo puede ser seleccionado de 0,1 a 1,0 segundo en incrementos de 0.1 seg.

5. Tecla En espera *I* listo - cambia el sistema entre los modos de espera y listo:

6. Tecla Home - regresa a la pantalla de selección de aplicaciones con el propósito de cambiar la modalidad de tratamiento.

- 7. SAVE Guarda los ajustes de los parámetros actuales.
- 8. Tecla de Carga vuelve a cargar la configuración.

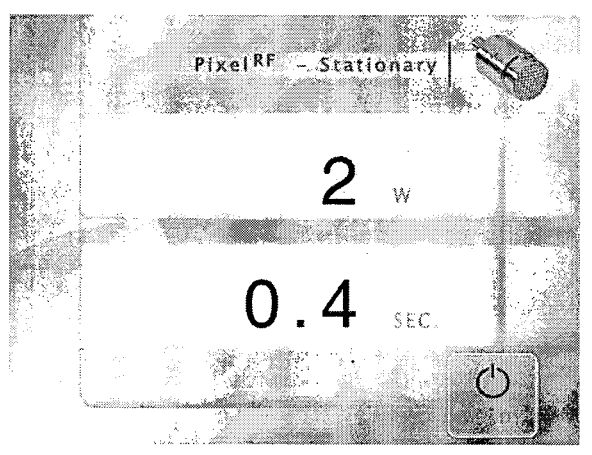

# 5.4.2.- Pantalla iPixel<sup>RF</sup>

La modalidad iPixel<sup>RF</sup> (rodillo) opera de la misma manera que la modalidad Pixel<sup>RF</sup> (fija), sólo que sin el factor de ajuste de la hora Duración.

Después de establecer el nivel deseado de potencia de RF y la transición al modo Listo, la energía RF se emite durante el tiempo que el pedal o la lleve de mano se presionan.

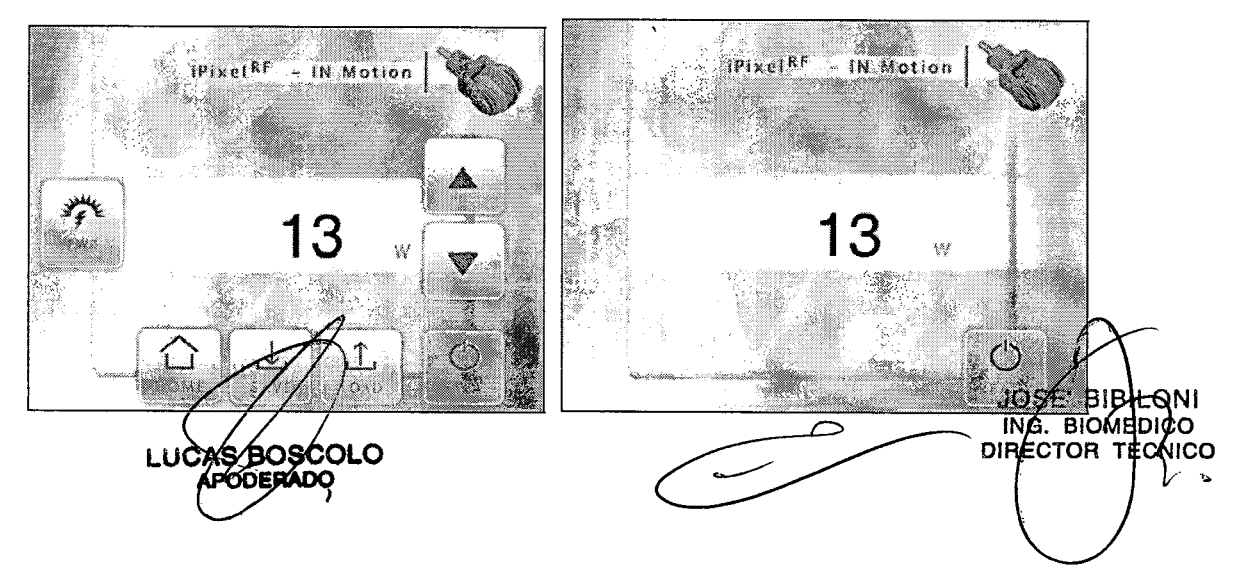

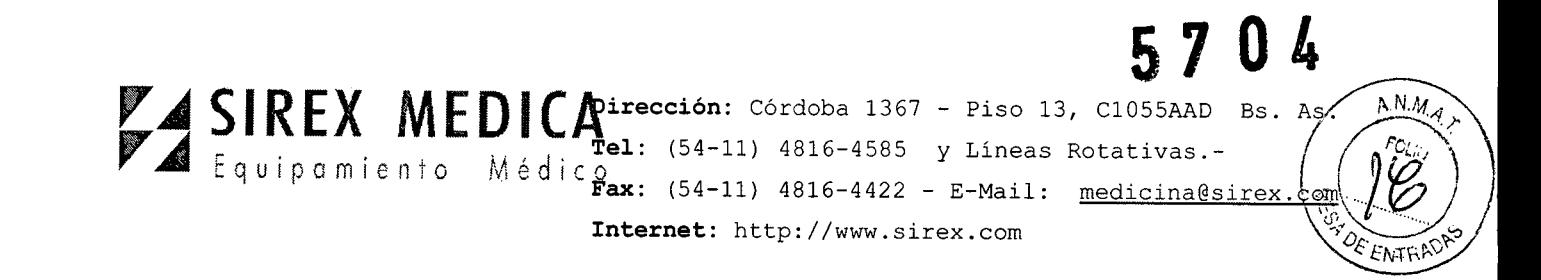

### 5.4.3- Emisión de la energía de radiofrecuencia

1. Verifique que el sistema está en modo Listo y que los parámetros de funcionamiento sean correctos para la indicación a tratar, y que el indicador azul de RF en el módulo se ilumina.

2. Coloque el módulo con firmeza y completamente en contacto con el área de tratamiento.

3. Mantenga pulsado el pedal o la llave de mano;

- Modo Estacionario: el módulo emite energía de radiofrecuencia por el tiempo que se ha ajustado. Cuando la duración del tiempo haya transcurrido, las emisiones de RF cesarán.

- Modo En Movimiento: el módulo emite energía de radiofrecuencia por el tiempo que el pedal o la llave de mano se presionan. La emisión de RF cesará cuando el pedal o la llave de mano se liberen.

El indicador de emisiones RF (LED azul) se ilumina continuamente.

4. Mantenga el pedal o la llave de mano presionado durante toda la duración de la emisión de energía de RF.

5. Una vez finalizado el ciclo de emisión, suelte el pedal o la llave de mano; El indicador de emisiones de RF empieza a parpadear.

**Nota** 

El parpadeo de los indicadores de emisión de RF después de soltar el pedal o handswitch indican que las emisiones de radiofrecuencia se ha detenido y que el sistema está en modo Listo.

#### 5.5.- Aplicación Ultrasonido Impact

La pantalla Standby del tratamiento de Ultrasonido Impact proporciona los controles y pantallas necesarias para operar y controlar el sistema cuando el módulo Ultrasonido Impact está activo.

Todos los comandos del operador se introducen al tocar la tecla adecuada en la pantalla táctil.

La pantalla indica el estado del sistema mediante la visualización de los parámetros de funcionamiento y modos. También muestra mensajes informativos y de error cuando es necesario.

**BOSCOLO FRADO** 

**JOSE** BIBI ומח ING BIOMENICO DIRECTOR TECNICO

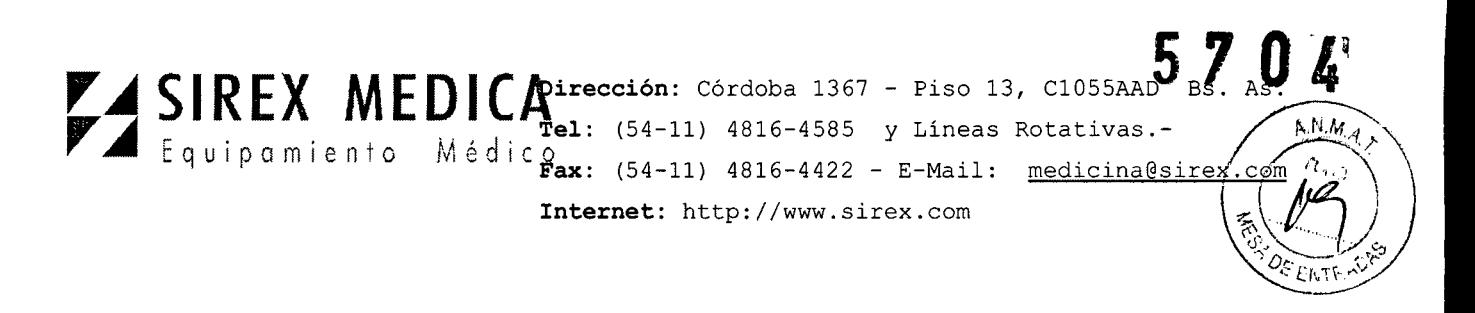

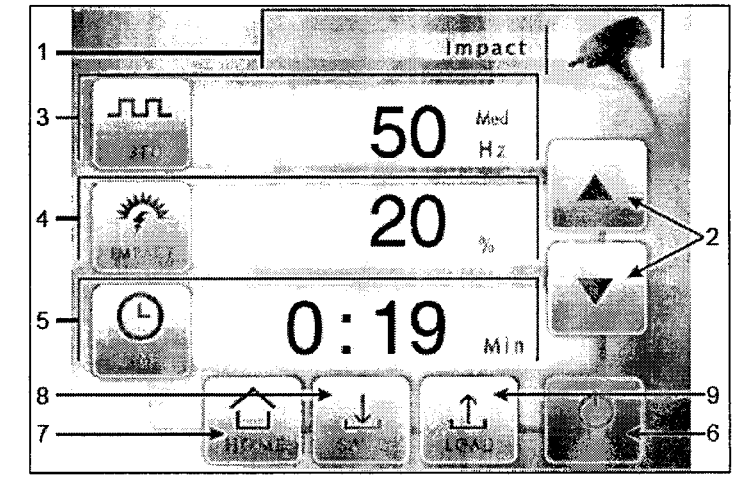

La siguiente es una descripción de los elementos de la pantalla, según lo indicado por las flechas numeradas en la figura:

1. Identificador de módulo - muestra que tipo de módulo es seleccionado para la operación.

2. Parámetro de selección de valores - pulse los botones  $\triangle$  o  $\nabla$  en el lado derecho de la pantalla para cambiar el valor de la frecuencia de impacto y los parámetros de tiempo después de pulsar la tecla de parámetro adecuado.

3. Selector de la frecuencia de ultrasonido Impact - presione la tecla FREO para cambiar frecuencia del pulso de Ultrasonido Impact: 20 Hz, 50 o 80.

4. Selección de energía e indicador - pulse la tecla IMPACT para permitir la selección de la fuerza deseada y la amplitud de ultrasonido con los botones  $\blacktriangle$  o  $\nabla$ en el lado derecho de la pantalla. Esta área también se indica el factor de fuerza seleccionada.

5. Tiempo de selección e indicador - pulse la tecla TIME para permitir la selección del intervalo de tiempo de funcionamiento con los botones  $\triangle$  o  $\nabla$  en el lado derecho de la pantalla. Esta área también se indica el intervalo de tiempo seleccionado.

6. Tecla En espera / listo - cambia el sistema entre los modos de espera y listo.

7. Tecla Home - regresa a la pantalla de selección de aplicaciones con el propósito de cambiar la modalidad de tratamiento.

8. SAVE - Guarda los ajustes de los parámetros actuales.

9. Tecla de carga - vuelve a cargar la configuración predeterminada de última guarda los parámetros de la pantalla.

### 5.5.1.- Emisión de ultrasonido

1. Verifique que el sistema está en modo Listo y que los parámetros de funcionamiento son los correctos para la indicación a tratar.

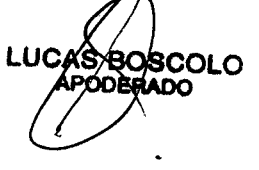

JOSE BIBILONI<br>ING. BIOMEDICO DIFECTOR TECNICO

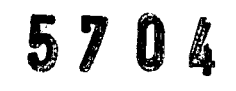

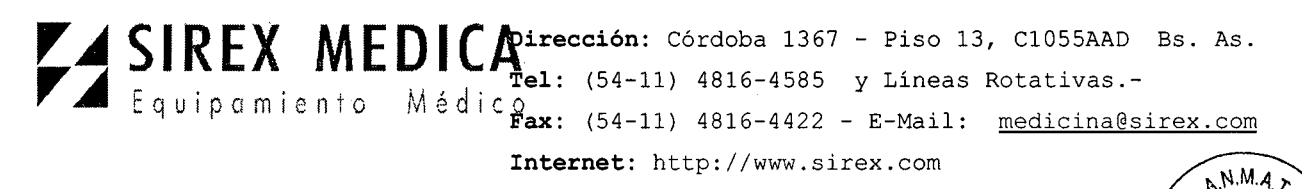

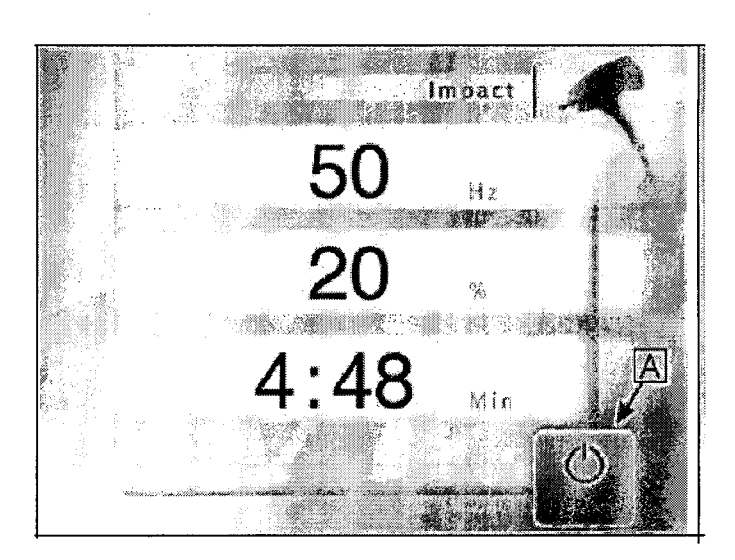

2. Coloque la punta del módulo con firmeza y completamente en contacto con el área de tratamiento.

3. Pulse el pedal;

**El** módulo comienza el ciclo de impacto de acuerdo a los parámetros establecidos.

**El** botón Listo cambia al botón de emisión de ultrasonido impact

Los indicadores de emisiones (tanto en la luz roja en el panel de control y el contador de segundos audible) funcionan de forma continua.

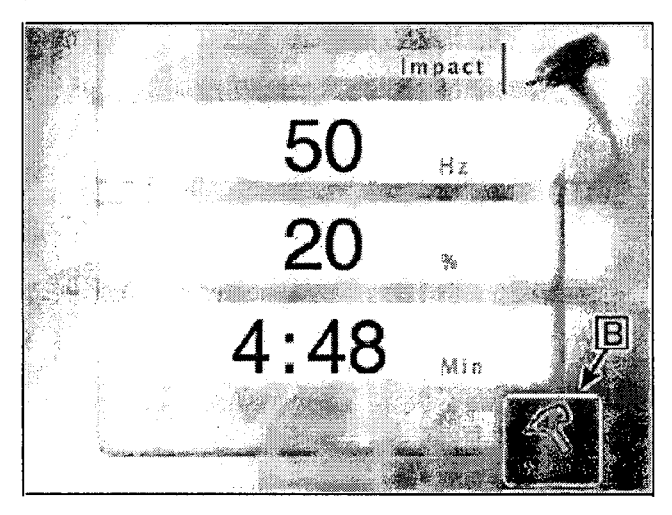

4. Cuando el intervalo de tiempo llega a O (cero en el contador), dejará de impactar y el botón de emisión de ultrasonido impact vuelve al botón Listo.

### **5.6. Modos de listo y en espera**

Si el sistema de Legato se deja encendido y preparado sin ser operado por más de 15 minutos, el sistema se reiniciará automáticamente en modo de inicio.

Si el Sistema Legato se de a encendido y si el modo de Stanby(espera) no comienza a operar por mas de 15 min**u tes quo**mensaje de error de lo que ha sucedid8¤pa¥äd. CAS BLACK ING. BIOMEDI

# **5104**

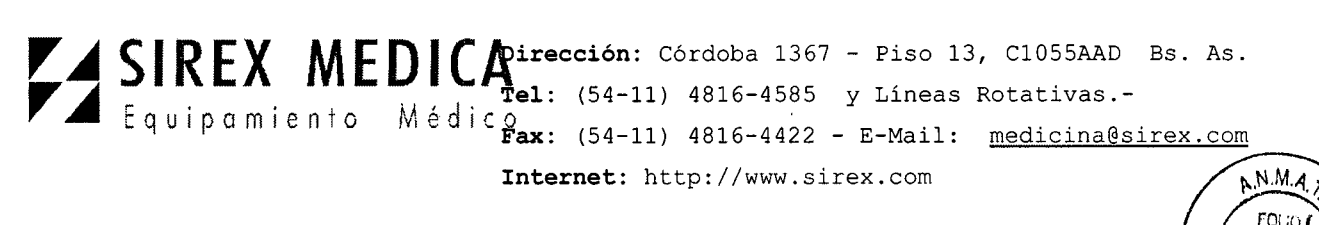

los 15 minutos aparecerá en el LSD(la pantalla); resetee el sistema para continuar con la operación normal.

### **5.7. Pausa en la Operación**

Como medida estándar de seguridad, siempre que las emisiones de energía **RF** o la emisión de ultrasonido no son inmediatamente requerida, el sistema debe ser configurado en modo de espera. Si el operador debe salir de la habitación, el sistema debe ser apagado y la llave retirada.

### **5.8. Cómo guardar los ajustes**

Cada vez que se active el sistema se carga el conjunto predeterminado de parámetros de funcionamiento.

Si lo desea, puede guardar su propio conjunto de parámetros para reemplazar la configuración predeterminada.

Esto se puede hacer tanto en el modulo PixelRF y el modulo de ultrasonido impact.

### **Precaución**

Guardar la configuración borra y sobrescribe los actuales parámetros predeterminados (o la configuración previamente guardada).

- 1. Ajuste el sistema al modo de espera.
- 2. Establezca los parámetros de funcionamiento deseados.
- 3. Pulse la tecla SAVE.

Una vez guardados, el sistema recuerda la nueva configuración la próxima vez que se enciende.

### **5.9. Sistema de apagado**

- 1. Ajuste el sistema al modo de espera pulsando la tecla de espera.
- 2. Apague el interruptor,
- 3. Apague el interruptor principal en el panel de servicio.
- 4. Desconecte el cable de alimentación de la toma de alimentación eléctrica

5. Limpie los módulos **RF** y las puntas de acuerdo a las instrucciones dadas más abajo.

### **6.- Advertencias y Precauciones**

### **6.1.- Advertencias**

Médicos y clínicos deben leér este manual completamente antes de intentar o sistema Legato.

Módulos y puntas del módulos de mánulos en todo momento. JOSE BrENONI ODERADO DIFECTOR TECN

# **5704**

JOSE

**BIBILO!** ING. BIOMEDICO DIRECTOR TECNICO

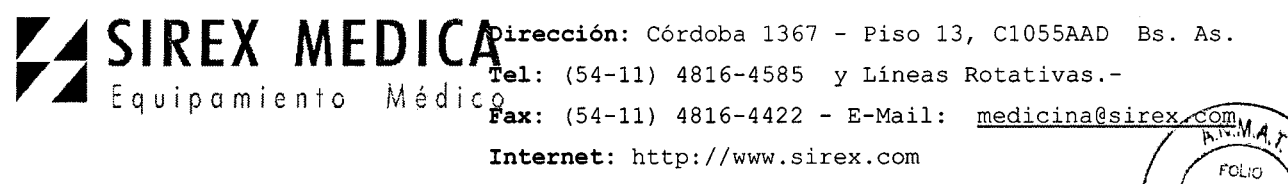

*, \~,1LL'o \0" r~* El sistema esta bien equilibrado en su carro y esta diseñado para ser movido, pero siempre debe ser movido con cuidado y despacio. Nunca tire el sistema por los módulos.

### 6.2.-Precauciones

• Sólo personal autorizado de Alma Lasers pueden atender el Sistema Legato. Esto incluye ajustes internos que hacen al suministro de energía, sistema de refrigeración, los módulos, etc.

• El mantenimiento realizado por el operador, sólo debe ocurrir cuando el sistema es cerrado y desconectado de la fuente de alimentación eléctrica. La realización de procedimientos de mantenimiento con el sistema conectado puede ser arriesgada al operador y/o destructiva al sistema.

• Siempre apagar el sistema cuando no está en el uso.

• Nunca dejar el sistema en el modo Listo desatendido.

• Nunca permitir que el personal inexperto haga funcionar el sistema.

• Nunca presione el disparador o el interruptor de pie a menos que el módulo se oriente con seguridad en el blanco específico y previsto.

• Nunca dejar el sistema encendido, abierto o desatendido durante el mantenimiento del sistema.

### 6.2.1.-Quemaduras

El sistema Legato es un equipo de radiofrecuencia de última generación y sistema de ultrasonidos para aplicaciones médicas. El sistema emite radiofrecuencia y ultrasonido que pueden dañar la piel en caso de uso excesivo de energía.

### 6.2.2.-Explosión y peligros de incendio

El sistema no es conveniente para el uso en presencia de mezclas inflamables con aire u oxígeno.

No hacer funcionar en presencia de solventes volátiles como alcohol, gasolina u otros solventes.

No usar ninguna sustancia inflamable como alcohol o acetona en la preparación de la piel para tratamiento. Si es necesario, use jabón y agua para limpiar antes del tratamiento.

Si el alcohol es usado para limpiar y desinfectar alguna parte del Sistema Legato, permita que se seque a fondo antes de hacer funcionar el sistema.

Los Materiales Inflamables deben ser guardados a una distancia segura del sistema.

### 6.2.3.- Peligros Eléctricos

OSCOLO LU YOODERADO

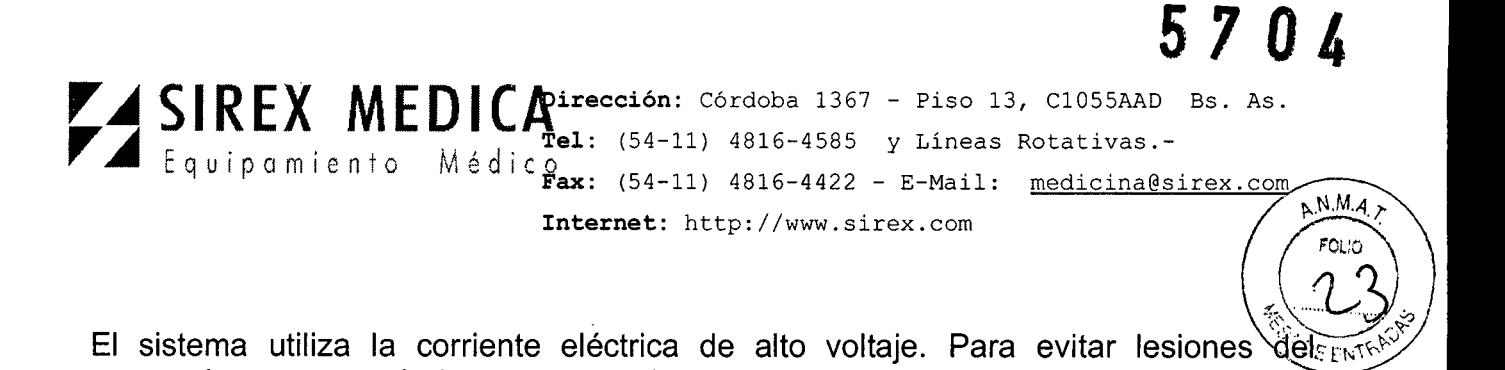

personal, no opere el sistema antes de asegurar que los paneles exteriores están correctamente cerrados. No intentar quitar o desmontar los paneles exteriores.

El Sistema Legato produce tensiones muy altas en varios componentes. Algunos componentes pueden conservar una carga después que la fuente de alimentación se ha desactivado, por lo que no se debe retirar o desarmar los paneles de la cubierta exterior, excepto por personal autorizado de Alma Lasers.

Cada vez que el mantenimiento del sistema se lleva a cabo, nunca deje el sistema Legato encendido, abierto o desatendido.

### 6.2.4.- Seguridad de la operación

Nunca usar un módulo que tenga la punta dañada. Siempre compruebe la condición de las puntas antes de comenzar el tratamiento por cualquier defecto.

Siempre limpiar la punta correctamente antes del tratamiento.

Permitir el acceso al cuarto de tratamiento sólo al personal entrenado en los procedimientos de seguridad requeridos.

Nunca presione el disparador del módulo o el interruptor de pie sin que la extremidad del módulo este en contacto directo y firme con la piel del paciente.

Nunca colocar el módulo en contacto, ni dirigirlo a ninguna otra área que no sea el área a tratar.

Durante la operación del sistema, el campo electromagnético generado puede interferir con otros dispositivos y ordenadores. Siempre coloque el sistema por lo menos dos metros de distancia de los ordenadores y otros dispositivos eléctricos.

Este equipo ha sido probado y esto se conforma a las restricciones para dispositivos médicos. Aquellas restricciones fueron diseñadas para traer la protección razonable contra interferencias dañosas en la instalación médica típica.

Este equipo genera, utiliza y puede emitir señales de radio y puede producir interferencia a otros dispositivos cercanos, si no es instalado y utilizado de acuerdo con las instrucciones. Sin embargo, no hay ninguna garantía que esto no causará la interferencia en una instalación particular.

Si este equipo causa interferencia con otros dispositivos, que se puede determinar apagando y encendiendo el equipo, se recomienda que el usuario intente corregir la interferencia mediante una o más de las siguientes medidas:

- Reorientar o reubicar el dispositivo receptor.
- .• Aumentar la distancia entre los dispositivos.
- 7.- Director Técnico: Bioingeniero Jase Bibiloni MN 5265
- 8.- Autorizado por la **ANMAT P**
- 9.- Seguridad

**BOSCOLO** 

**1QSE BIBLC** ING. BIOMEDICO DIRECTOR TECNICO

# 57 O,

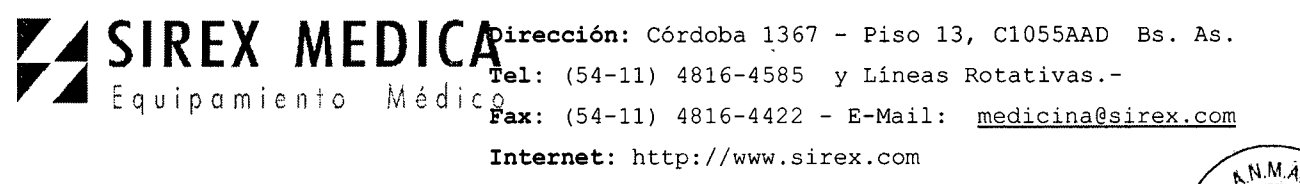

El Sistema Legato fue diseñado para maximizar la seguridad del paciente  $\chi^2_{\mathcal{R}}(E^{\text{max}})$ personal. Las siguientes son algunas de las medidas de seguridad preventivas deframsistema:

### 9.1 Software

En el momento de encender el sistema, el software revisa todas las características del hardware relacionadas con la seguridad.

El ciclo de control continuamente monitorea la operación del sistema.

Dependiendo de la falla detectada, el sistema muestra un mensaje de advertencia, y si es necesario apaga el dispositivo.

### 9.2.- Interruptor de la llave

El sistema puede encender solamente cuando la llave está insertada en el interruptor para la llave.

Cuando no está en operación, la llave deberá retirarse para prevenir el uso no autorizado del sistema.

### 9.3.- Interruptor de pedal

El sistema es equipado con un interruptor de pedal neumático para eliminar la posibilidad de un cortocircuito en el cableado y el conmutador de pedal y para aumentar su grado de protección contra líquidos.

### 9.4.- Botón de apagado de emergencia

Cuando presione el botón de apagado de emergencia interrumpe el suministro de energía eléctrica, dando como resultado en un apagado inmediato de todo el sistema.

### 9.5.- Emisión de Ultrasonido y Radiofrecuencia

El sistema permite emisiones de ultrasonido y de radiofrecuencia sólo cuando las siguientes condiciones están dadas:

- El sistema está en el modo Listo.
- Módulo Pixel<sup>r⊦</sup>: la llave de mano o gatillo del modulo o el interruptor de pedal son presionados.
- Módulo Ultrasonido Impact: el interruptor de pedal es presionado.

El sistema no permite emisiones de radiofrecuencia o ultrasonido en cualquier otra condición.

# 9.6.- Indicadores de la emisión

Visual - un indicador LED amarillo se encuente en el panel de control:

L**ucAs**<br>Parpadea en el modo Read We coscolo

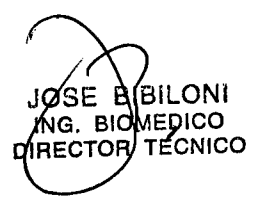

# **5704**

*~d'*

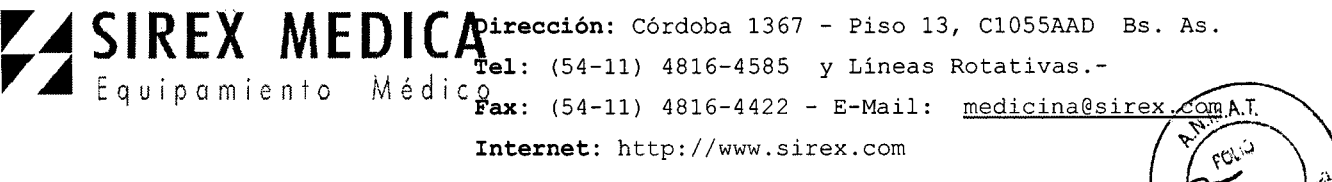

- Se ilumina continuamente durante las emisiones de RF y de ultrasonido.

Visual - un indicador LED azul se encuentra en el módulo Pixel<sup>Rr</sup>

- Parpadea en el modo Ready.
- Se ilumina continuamente durante la emisión de energía de RF.

Audible - un timbre situado dentro del sistema:

- Activa durante la emisión de energía de radiofrecuencia y ultrasonido, al pulsar las teclas de operación en la pantalla LCO y al detectar una condición de error.

### 9.7.- Puesta a tierra del sistema

El sistema está conectado a tierra mediante un conductor de puesta a tierra en el cable de alimentación interna y toma de tierra.

### 9.8.- Protección del fusible

El sistema está protegido con supresión de picos de energía mediante dos fusibles que se funden lentamente. Los fusibles se encuentran en la caja de fusibles en el panel posterior.

### 10.- Contraindicaciones

- Infección bacteriana o viral
- *\_1 .* Trastornos del sistema inmunitario
- Isotretinoína en los últimos 12 meses
- Radioterapia extensa
- Quemaduras en el área de tratamiento
- Mala cicatrización en el área de tratamiento
- Implantes de metal cerca de la zona de tratamiento
- Marcapasos implantables o desfibrilador automático *I* cardioversor (AICO)
- Cáncer
- Enfermedad vascular
- Embarazo

# 11.- Consideraciones especiales

- Fumar
- El consumo de alcohol
- Estructura metálica Dental (es décir, puert
- Procedimientos quirúrgicos recientes

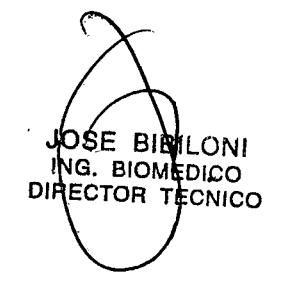

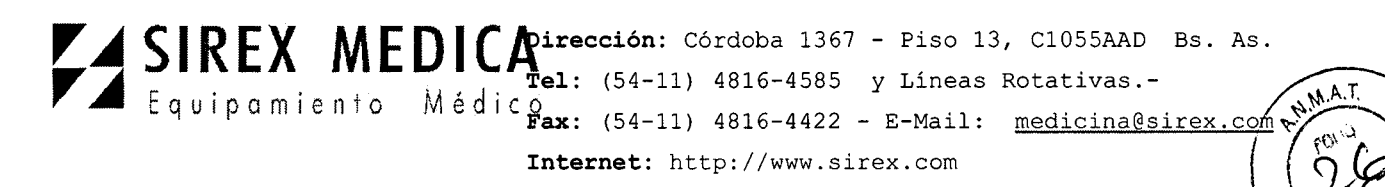

- Inflamación aguda
- Disminución de la sensibilidad

### 12.- Efectos Adversos

La aplicación del sistema Legato puede producir:

Sensación de calor o dolor - el paciente puede experimentar una sensación de calor durante o justo después del tratamiento, sin embargo, tal dolor es suave y pasa dentro de pocos minutos.

Eritema - puede estar presente en el área tratada y desaparecerá probablemente después de 24 horas.

Quemaduras - pudo ocurrir si el operador no sigue instrucciones, es decir. Energía demasiado alta o permaneciendo demasiado largo con el módulo en el mismo punto. Si tal quemadura ocurre, se debe tratar convencionalmente.

Piel seca - puede ocurrir en las primeras 12 horas post-tratamiento. Generalmente se resuelve espontáneamente en el plazo de 48 horas.

### 13.- Naturaleza y Frecuencia de las Operaciones de Mantenimiento.-

El sistema esta diseñado para operar de manera confiable, sin necesidad de mantenimiento del operador. Sin embargo, las superficies externas del sistema deben ser guardadas limpias por motivos higiénicos y las puntas de aplicador deben ser limpiadas entre sesiones para permitir un tratamiento eficaz.

### **Advertencia**

El mantenimiento por el operador debería ser realizado sólo cuando el sistema esta apagado y desconectado de la fuente de alimentación. La realización de procedimientos de mantenimiento con el sistema encendido puede ser arriesgado para el operador y/o destructivo al sistema.

### 13.1.- Servicio Periódico

El sistema debe ser revisado periódicamente y mantenido para mantenerlo en condiciones óptimas de funcionamiento. Las siguientes operaciones de servicio rutinario deberán ser realizadas por personal técnico autorizadote Alma Lasers cada 6 meses:

- Control General de sistema
- Inspección Interior, incluso la limpieza de capas acumuladas de polvo
- Comprobar la energía de salida radiofrecuencia.
- Sistema de refrigeración:

#### 13.2.- Mantenimiento rutinario y Preventivo ScoLO  $\mathsf{u}$

6se' !j3ILONI ING. BIOMEDICO **HECTOR TECNICO** 

**5704**

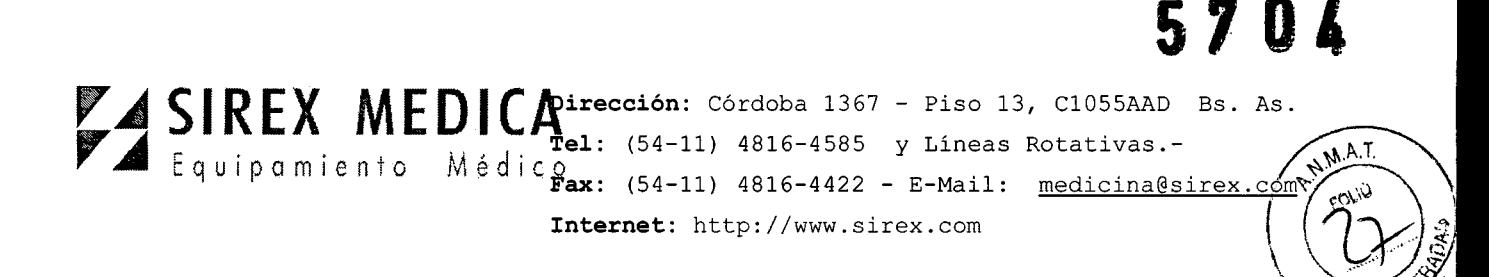

*" .J,~* ~.

**DIRECTOR** 

Los siguientes procedimientos rutinarios de mantenimiento deberán ser realizados por personal de la clínica.

# Advertencia

• El Sistema Legato genera voltajes peligrosos dentro de la consola principal.

• El interior del sistema puede ser atendido sólo por personal técnico autorizado Alma Lasers.

# 13.2.1.- Limpieza y Desinfección del Sistema

La superficie del sistema debe ser limpiada con un trapo de algodón suave humedecido en alcohol al 70%.

# 12.2.2.-limpieza y Desinfección de los Módulos.

Después de cada tratamiento limpie el módulo y la extremidad con una esponja de algodón suave sumergido en alcohol del 70%.

### Precaución

No moje los módulos con agua ni los sumerja en cualquier líquido.

# 12.3 Limpieza y esterilización del modulo Pixel<sup>RF</sup> y de las puntas iPixel<sup>RF</sup>

Es imperativo que las puntas Pixel<sup>RF</sup> y iPixel<sup>RF</sup> permanezcan limpias y libres de residuos. Después de cada tratamiento, las puntas fijas y rodillos deben limpiarse y desinfectarse de la siguiente manera:

# Advertencia

No tratar a un paciente con una punta sin esterilizar, ya que puede conducir a la contaminación cruzada!

Asegúrese de que la punta está completamente seca antes de insertarla de nuevo en el módulo y antes de tratar a un paciente.

Lea las instrucciones del fabricante del desinfectante antes de utilizarlo.

Utilice el equipo de protección personal durante la limpieza / esterilización

# 12.3.1.- Limpieza de la punta Pixel<sup>RF</sup> (fija)

1. Prepare Enzol2 detergente enzimático (o su equivalente natural de pH enzimática) solución de acuerdo a las recomendaciones del fabricante (8 mI. Por litro), con agua corriente tibia.

2. Sumerja la punta totalmente en la solución por lo menos durante 10 minutos.

3. Mientras está inmersa, frote la punta un mínimo de 3 veces, hasta que toda la suciedad visible desaparezca. .

4. Enjuague con agua corriente durante al menos un minuto para eliminar cualquier residuo de detergente.JOSE BIRTLONI  $\frac{1}{2}$  BIOMEDICO

UCAS BOSCOLO ODERADO

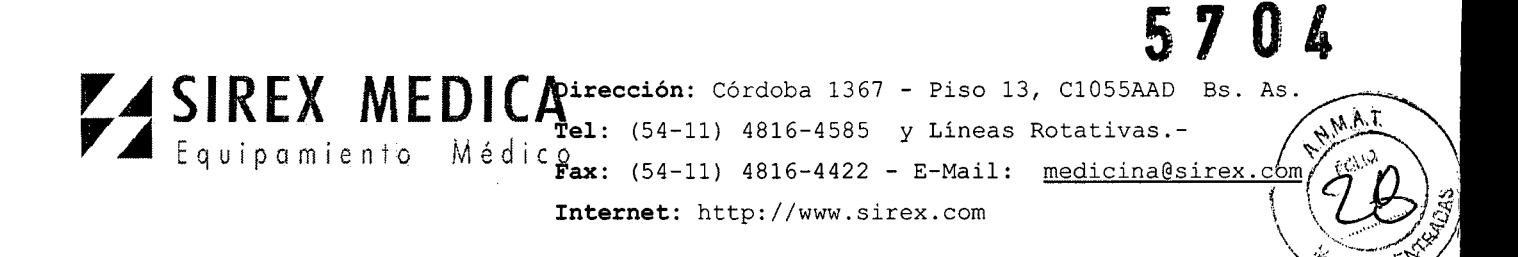

5. Examinar visualmente la punta en condiciones normales de iluminación para asegurar que toda la suciedad visible se ha eliminado.

6. Prepare Endozime3 AW Triple Plus con APA (Endozime @ AW) una solución de detergente de acuerdo a las recomendaciones del fabricante (% oz. Por galón. /4 mI. Por litro) en el limpiador de ultrasonido suministra digital. Sumerja la punta en el detergente y sonicar durante un mínimo de 10 minutos.

7. Después de la sonicación, enjuague la punta con agua corriente del grifo.

8. Agitar la punta para eliminar el agua y secar con un paño limpio, sin pelusa. Aire a presión puede ser utilizado (<20 PSI / <1,4 bar).

9. Examinar visualmente la punta de nuevo para asegurar que toda la suciedad visible se ha eliminado.

# **12.3.2. Limpieza de la punta iPixelRF (Roller)**

1. Prepare el detergente enzimático Enzol (o SU equivalente natural de pH enzimática) de acuerdo a las recomendaciones del fabricante (8 mI. Por litro), con agua corriente tibia. Si en algún momento durante el procedimiento de limpieza de los detergentes se convierte en extremadamente sucias, preparar detergente nuevo.

2. Sumerja la punta totalmente en la solución por lo menos durante 10 minutos.

3. Con la punta completamente sumergida, frote bien con un cepillo de cerdas suaves, un mínimo de tres veces, hasta que toda la suciedad visible, se haya eliminado. Asegúrese de que el componente de la rueda de la punta gire 360 grados, a lo largo de cada uno de los tres pasos de lavado.

4. Lavar a fondo el dispositivo, para aclarar entre las placas de la rueda, utilizando una jeringq llena con el detergente preparado (Enzol).

5. Sumerja completamente la punta en el agua del grifo y déjela en remojo durante un mínimo de 1 minuto. Después de remojar, lavar a fondo la punta con una jeringa y un nuevo lote de agua del grifo para enjuagar entre las placas de la rueda, por un mínimo de 1 minuto. Asegúrese de que el componente de la punta de la rueda gire 360 grados, a lo largo del paso de enjuague.

6. Repita el paso anterior enjuague dos veces más (un total de 3 veces), el uso de agua fresca del grifo cada vez que por cada inmersión y de color. Cada enjuague debe ser por lo menos 2 minutos de duración con todo el tiempo de enjuaque por un total de un mínimo de 6 minutos.

7. Inspeccione visualmente la punta prestando especial atención al difícil acceso. Si la suciedad visible sigue estando repita los pasos de limpieza.

8. Prepara Endozime AW Triple Plus con la solución de detergente APA (AW Endoenzime®) de acuerdo con las recomendaciones de fabricación (1/2 oz. Por galón /a por litro) en el suministro del limpiador del ultrasonido digital. Sumerja la punta en el detergente y deje por al menos 10 migútos.

9. Sumerja completamente la punta en la unidad de ultrasonidos durante un mínimo de 10 minutos.<br>Lucas BoscoLO de 10 minutos. JOSE BIBILONI de 10 minutos.<br>**LUCAS BÓSCC**<br>APODERADO ING. BIOMEDICO

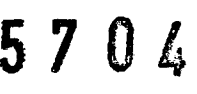

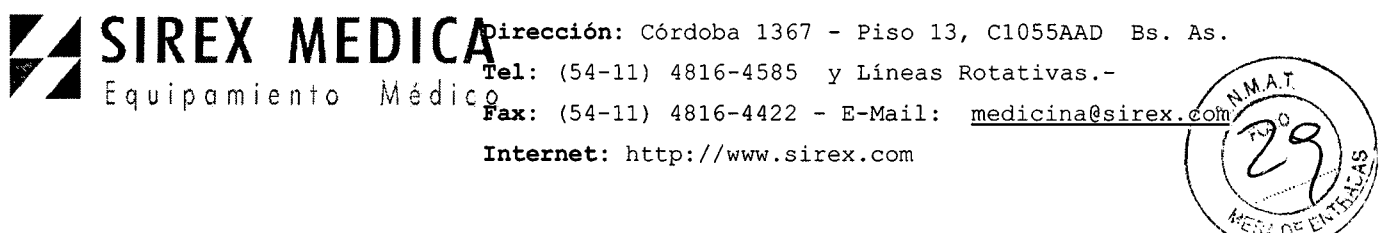

~ 10. Sumerja completamente la punta en el agua del grifo y deje en remojo durante un mínimo de 1 minuto. Después de remojar, lavar a fondo la punta con una jeringa y un nuevo lote de agua del grifo para enjuagar entre las placas de la rueda, por un mínimo de un minuto.

11. Repita el paso anterior enjuague dos veces más (un total de 3 veces), el uso de agua fresca del grifo cada vez que por cada inmersión y de color. Cada enjuague debe ser por lo menos 2 minutos de duración con todo el tiempo de enjuague por un total de un mínimo de 6 minutos.

12. Repetir el tratamiento con ultrasonido por encima y por los pasos de enjuague dos veces más (un total de tres ciclos), con un nuevo lote de detergente cada vez.

13. Agitar la punta seca, y séquelo con un paño limpio de tela. Aire a presión se puede utilizar para secar la punta (<20 PSI / <1,4 bar).

# **12.3.3. Esterilización de las Puntas PixelRF**

•

1. Envuelva la punta en dos capas de envoltura de polipropileno de 1 capa (KC600).

2. Esterilizar la punta envuelta conforme con las siguientes configuraciones de esterilización detalladas en la tabla siguiente.

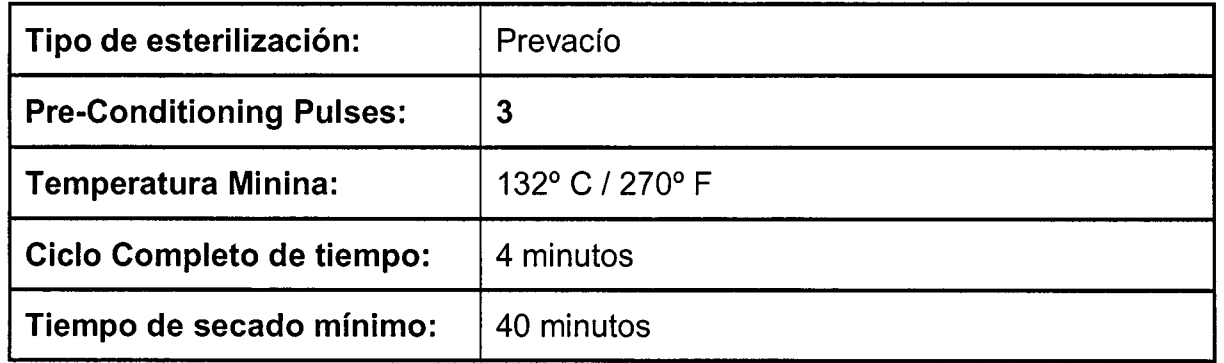

### **12.3.4. Esterilización de la punta iPixelRF**

1. Envuelva la punta en dos capas de envoltura de polipropileno de 1 capa (KC600).

2. Esterilizar la punta del rodillo envuelto según la configuración de esterilización detallada en la siguiente tabla.

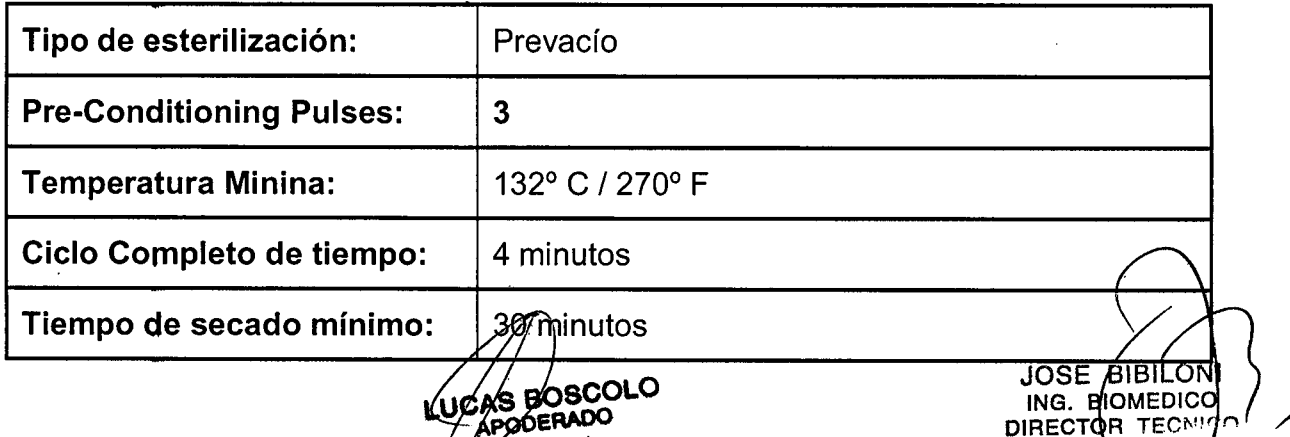

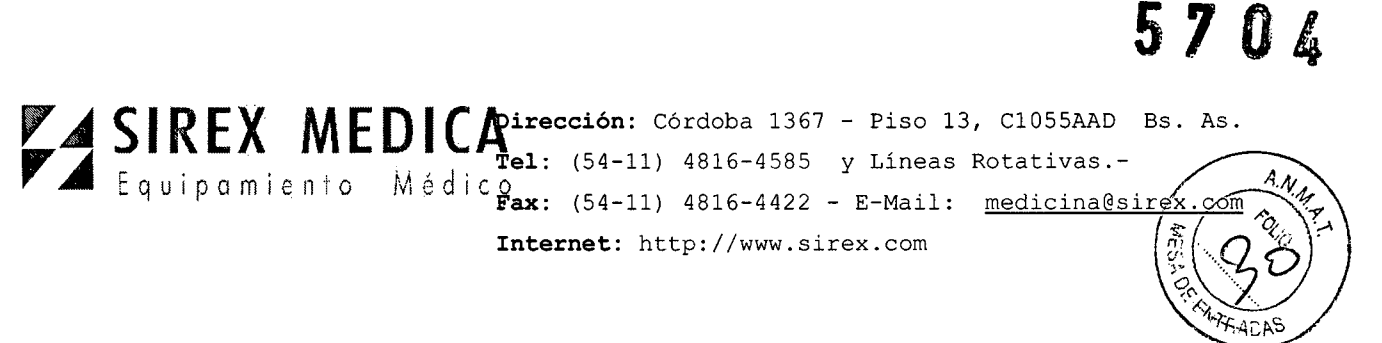

# **12.4.- Reemplazo de Fusibles**

Para reemplazar los fusibles fundidos:

1. Apague la unidad y desconecte el cable de energía eléctrica de la salida.

2. Desconecte el cable de energía del receptáculo en el panel de servicio.

3. Retire la funda del fusible, de su compartimiento como se muestra en la Figura a • continuación:

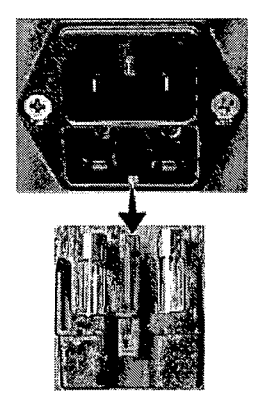

4. Quitar los fusibles quemados del alojamiento y sustituir con los nuevos.

Precaución

•

Asegúrese de que el tipo y cantidad de fusibles reemplazados coinciden.

5. Asegúrese de que los fusibles ajustan fuertemente dentro de la funda para fusibles.

6. Inserte la funda de los fusibles en su compartimiento (en el panel de servicio) y presiónelo hasta que ajuste en su lugar.

7. Conecte el cable de energía al sistema ya la salida principal.

8. Encienda el sistema y verifique su funcionamiento adecuado.

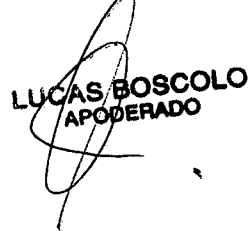

PIBILONI NG. BIOMEDICO **D**RECTOR ECNICO